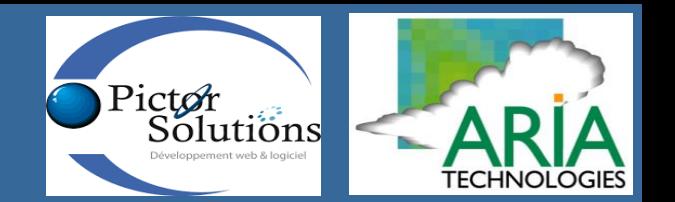

# **AdaptA®tion**

**Conception, développement et hébergement d'un portail de mise à disposition de données climatiques pour l'Institut national de la météorologie de Tunisie** 

**Présentation générale du portail**

Claude Derognat (ARIA TECHNOLOGIES)

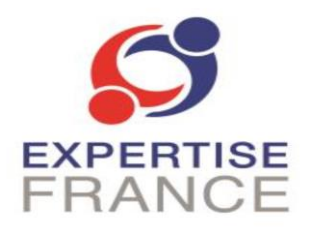

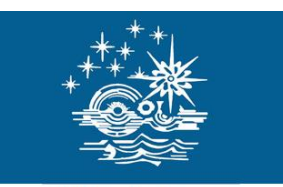

**Instiut National de la Météorologie** 

**ARIA Technologies SA** 8-10, rue de la Ferme – 92100 Boulogne Billancourt – France Telephone: +33 (0)1 46 08 68 60 – Fax: +33 (0)1 41 41 93 17 E-mail: [info@aria.fr](mailto:info@aria.fr) – http://www.aria.fr

## **ARIA** Technologies

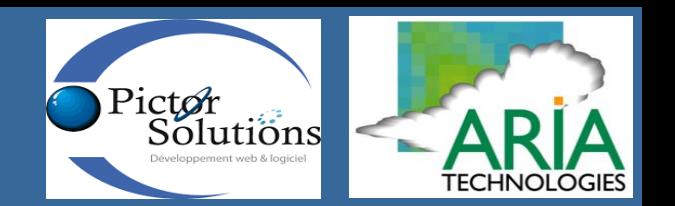

# **AdaptA®tion**

### **Partie I Présentation du portail CLIMAT-C**

**3 Espaces de consultation 1 Espace développeur 1 Espace d'administration** 

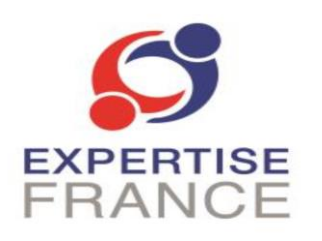

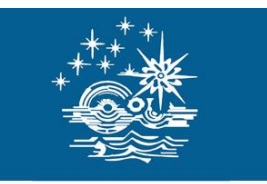

**ARIA Technologies SA** 8-10, rue de la Ferme – 92100 Boulogne Billancourt – France Telephone: +33 (0)1 46 08 68 60 – Fax: +33 (0)1 41 41 93 17 E-mail: [info@aria.fr](mailto:info@aria.fr) – http://www.aria.fr

## Chronogramme fin d'exécution Juillet 2021

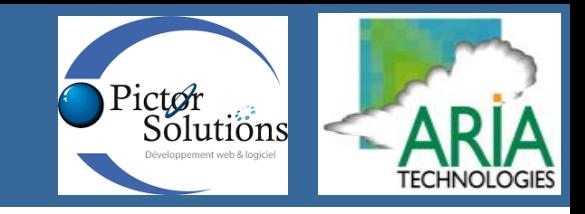

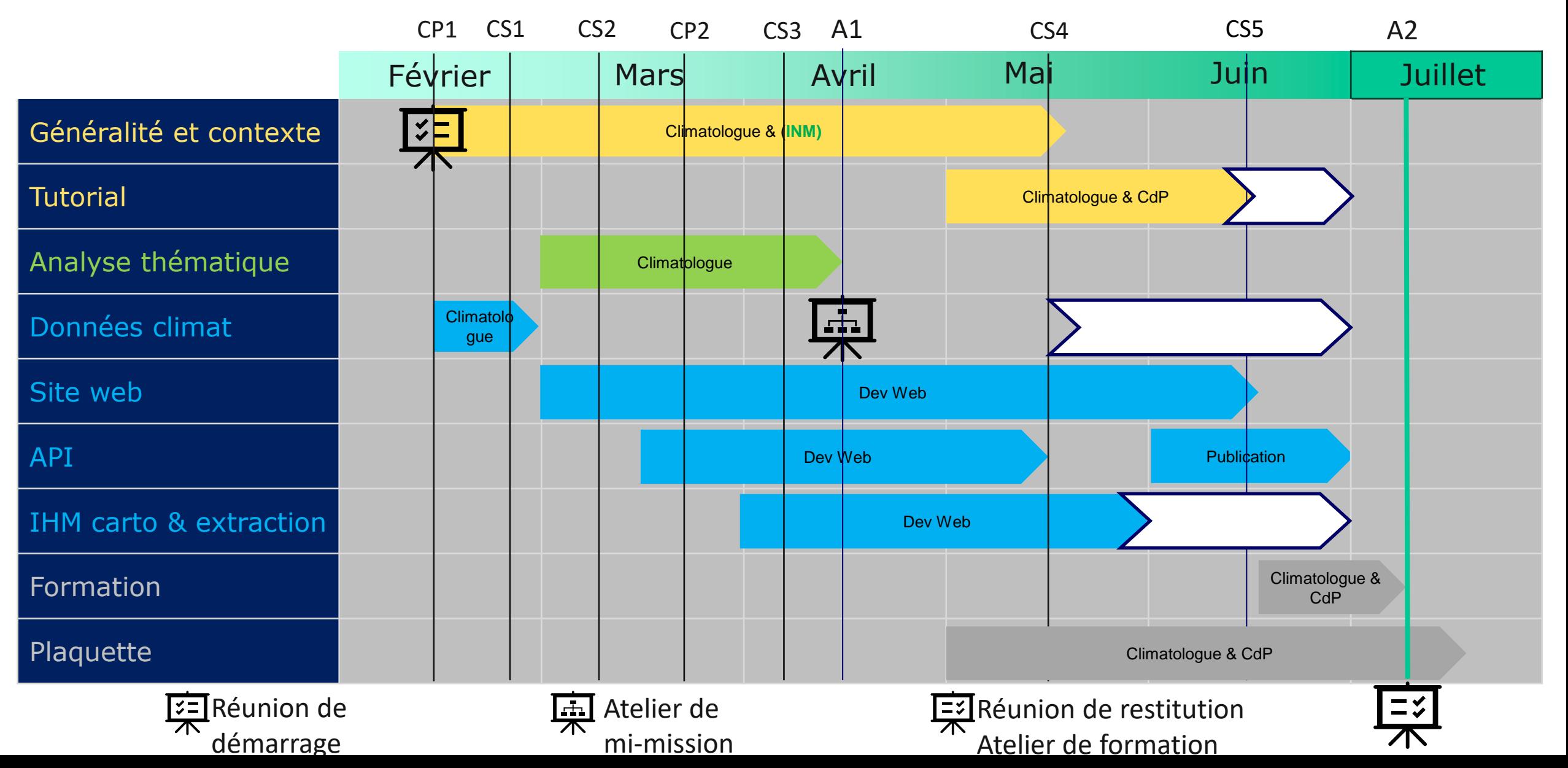

### **portail CLIMAT-C**

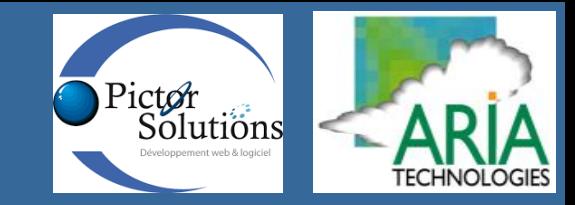

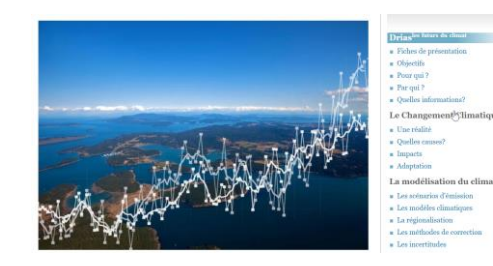

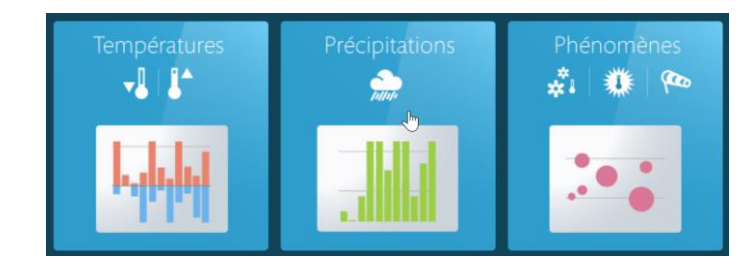

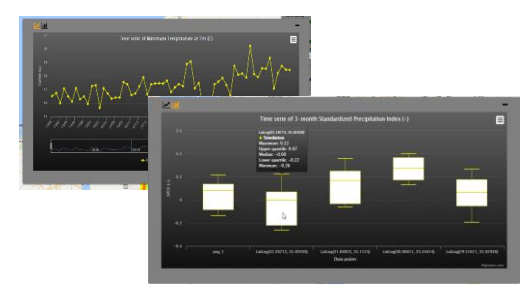

**Espace I Contexte et Informations générales**

> **Tutorial** Guide utilisateurs aide en ligne

thématiques

**Espace II Analyse des données climatiques sur la Tunisie**

> Fiches thématiques

**Espace III Outil interactif de visualisation des données climatiques de l'INM**

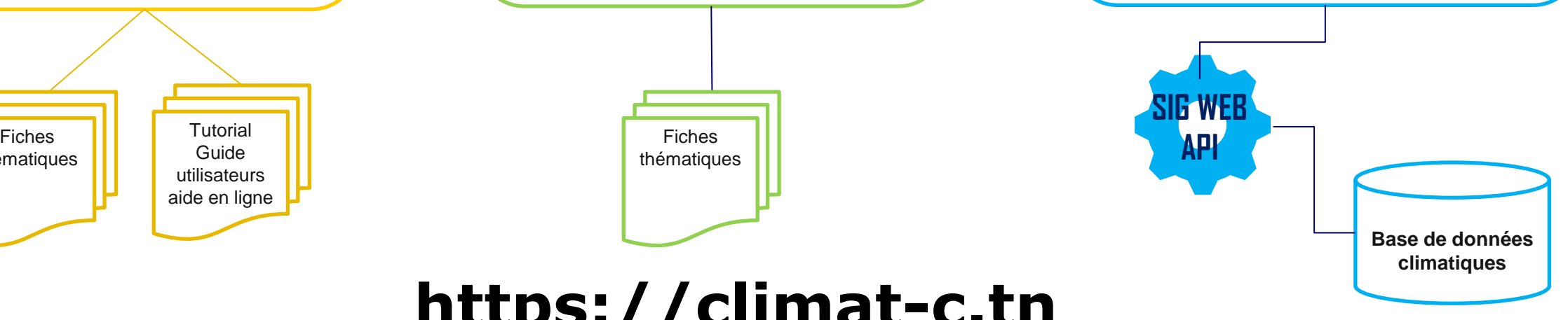

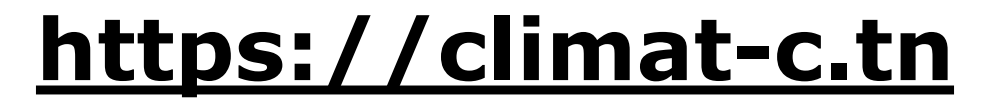

### Architecture globale : https://climat-c.tn

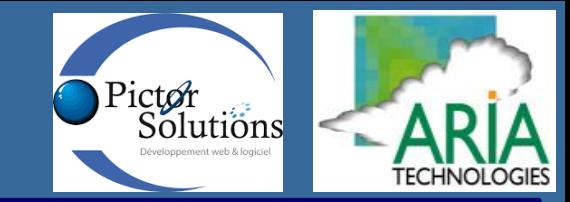

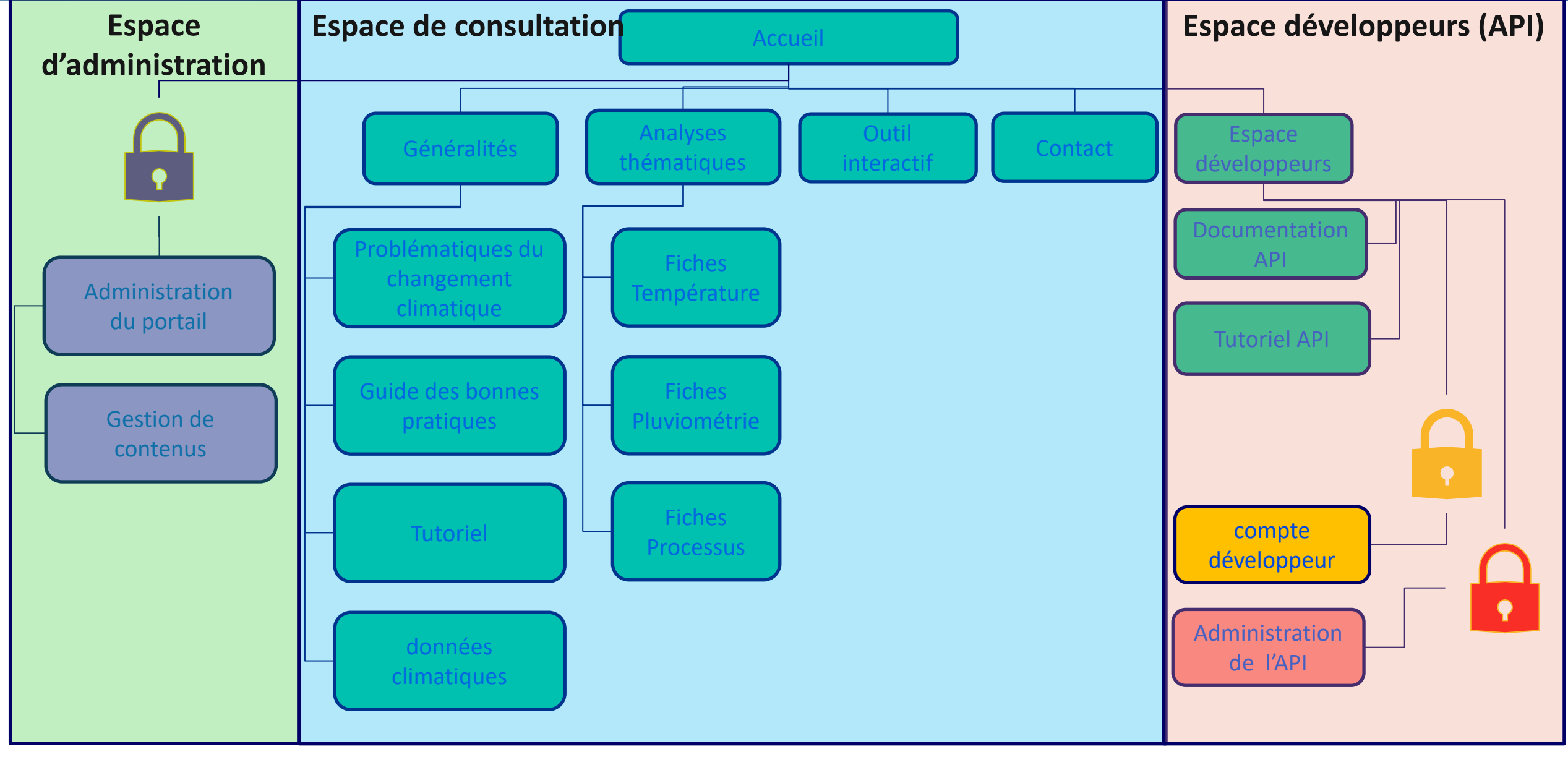

### Architecture : Espace de consultation

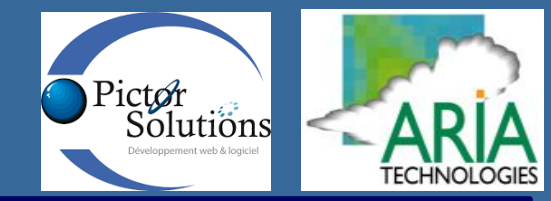

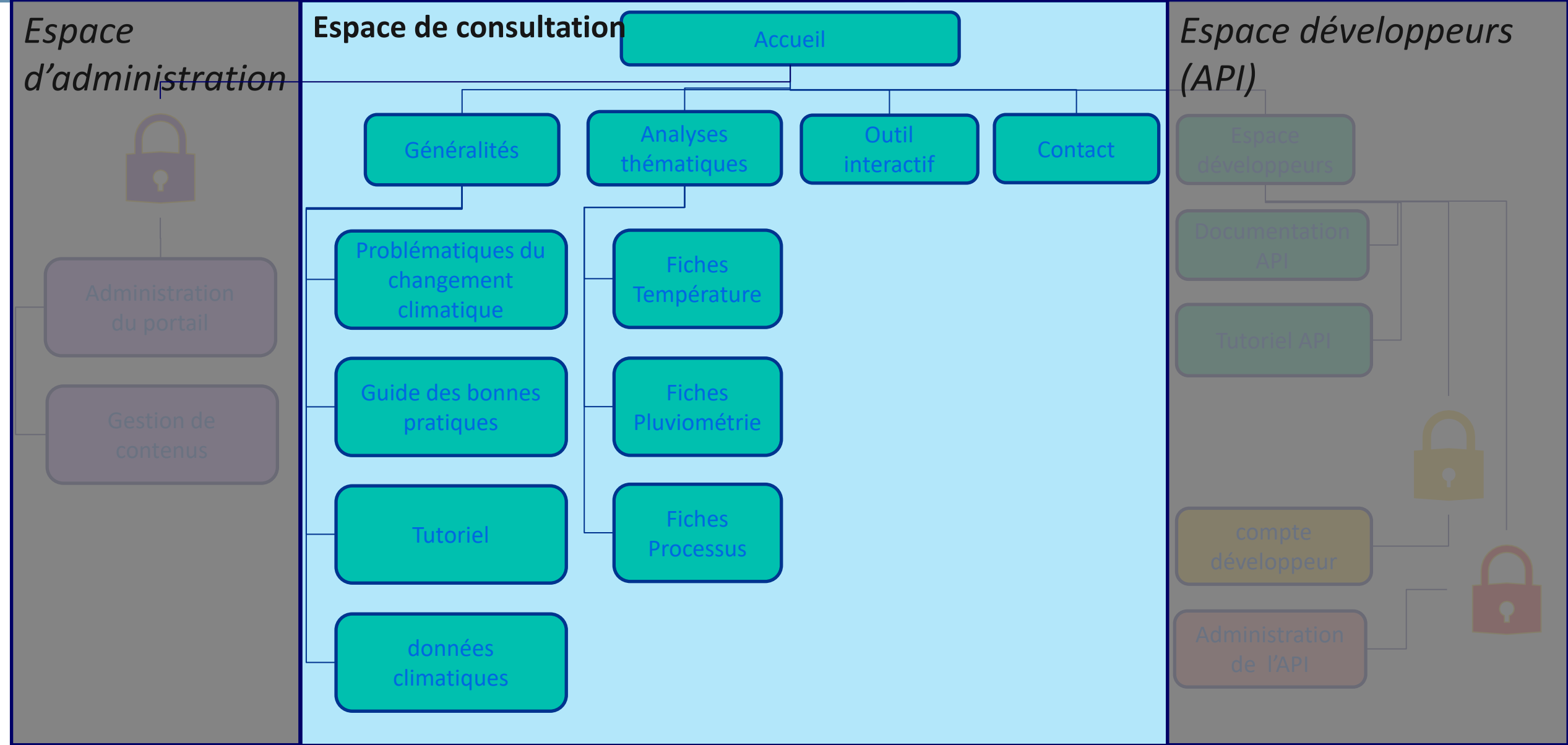

### Page d'accueil: https://climat-c.tn

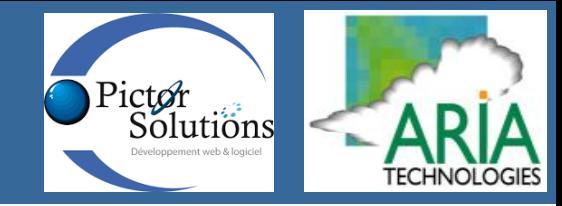

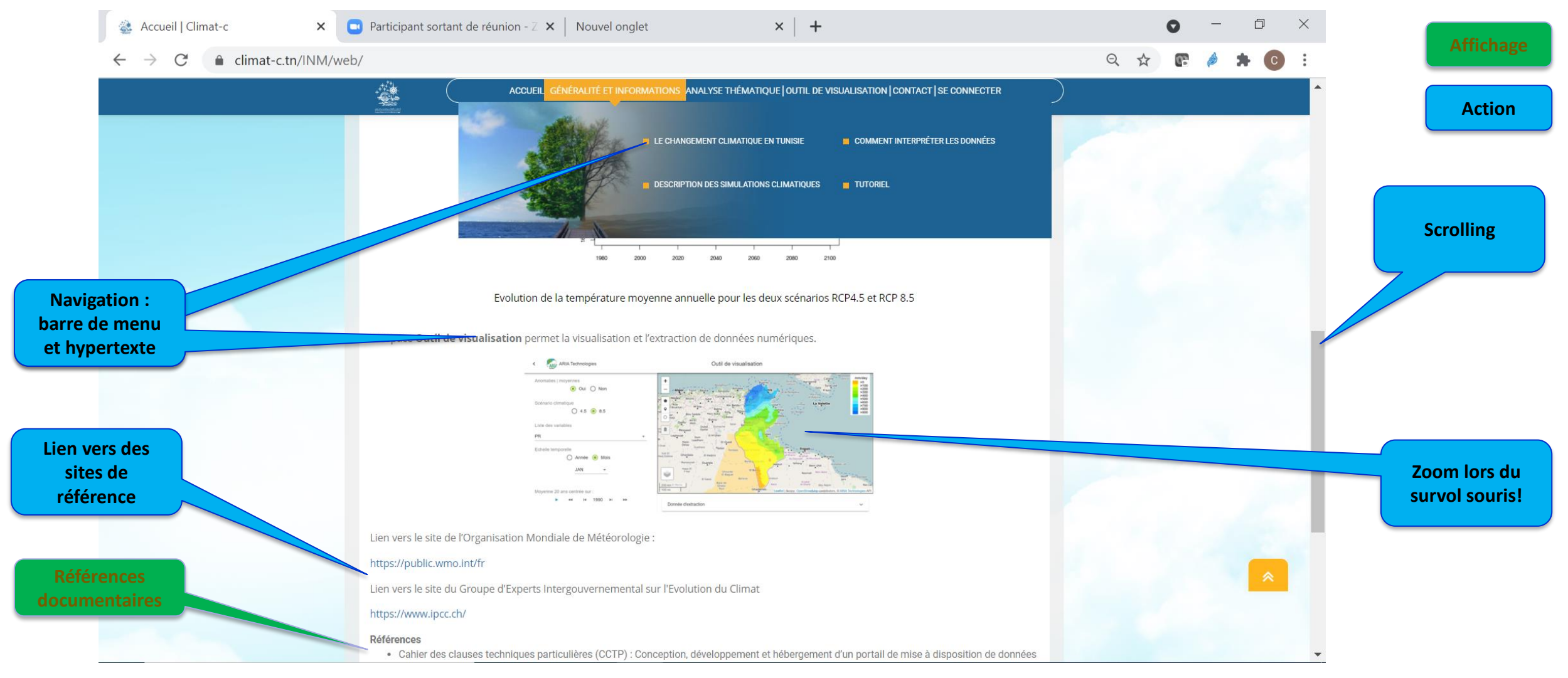

➢ [Accueil : pour quoi et pourquoi](https://climat-c.tn/INM/web/)

### Espace I: Fiches généralistes

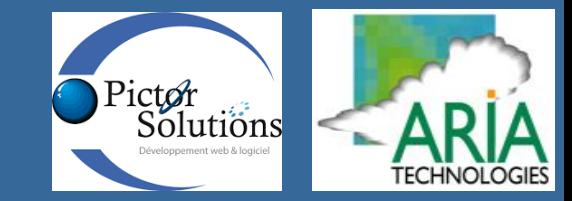

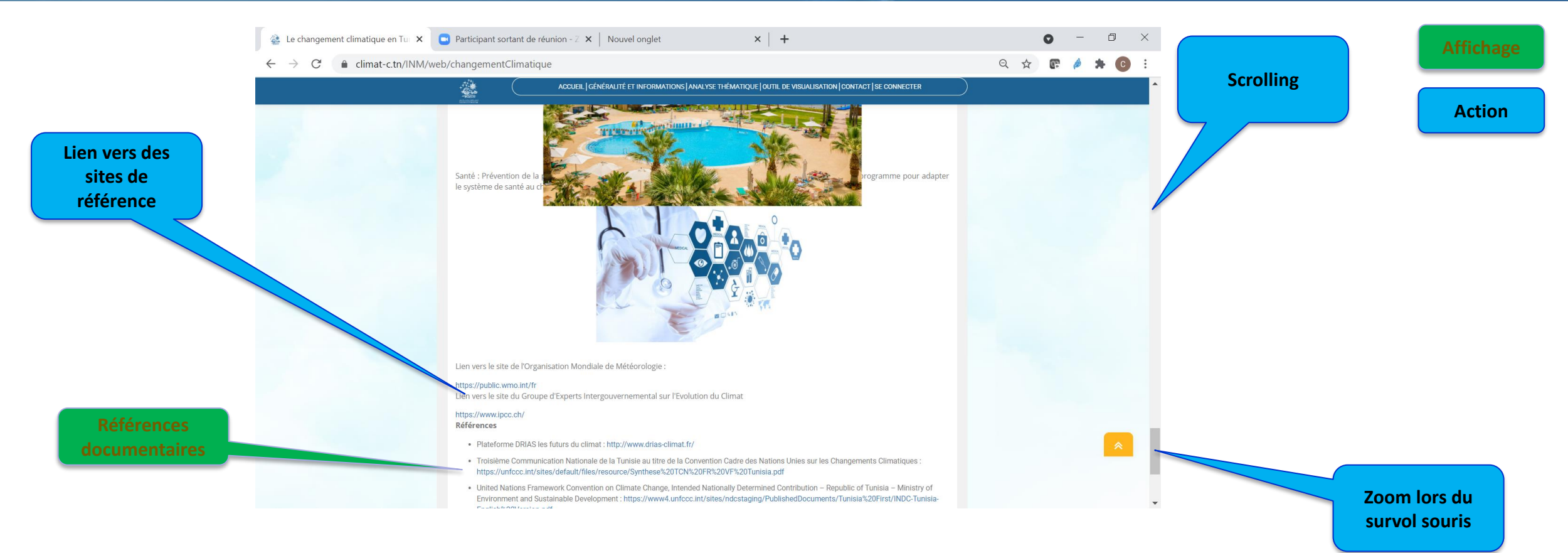

- ➢ [le changement climatique en Tunisie](https://climat-c.tn/INM/web/changementClimatique)
- ➢ [Description des simulations climatiques](https://climat-c.tn/INM/web/bdClimatique)
- [Comment interpréter les données](https://climat-c.tn/INM/web/bonnesPratiques)
- ➢ [Tutoriel utilisateur](https://climat-c.tn/INM/web/tutoriel)

### Espace II: Fiches thématiques

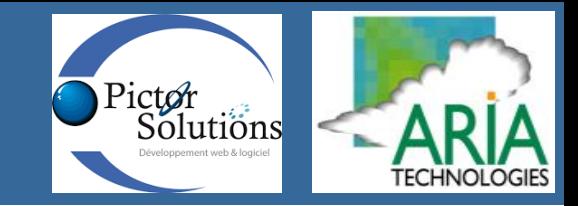

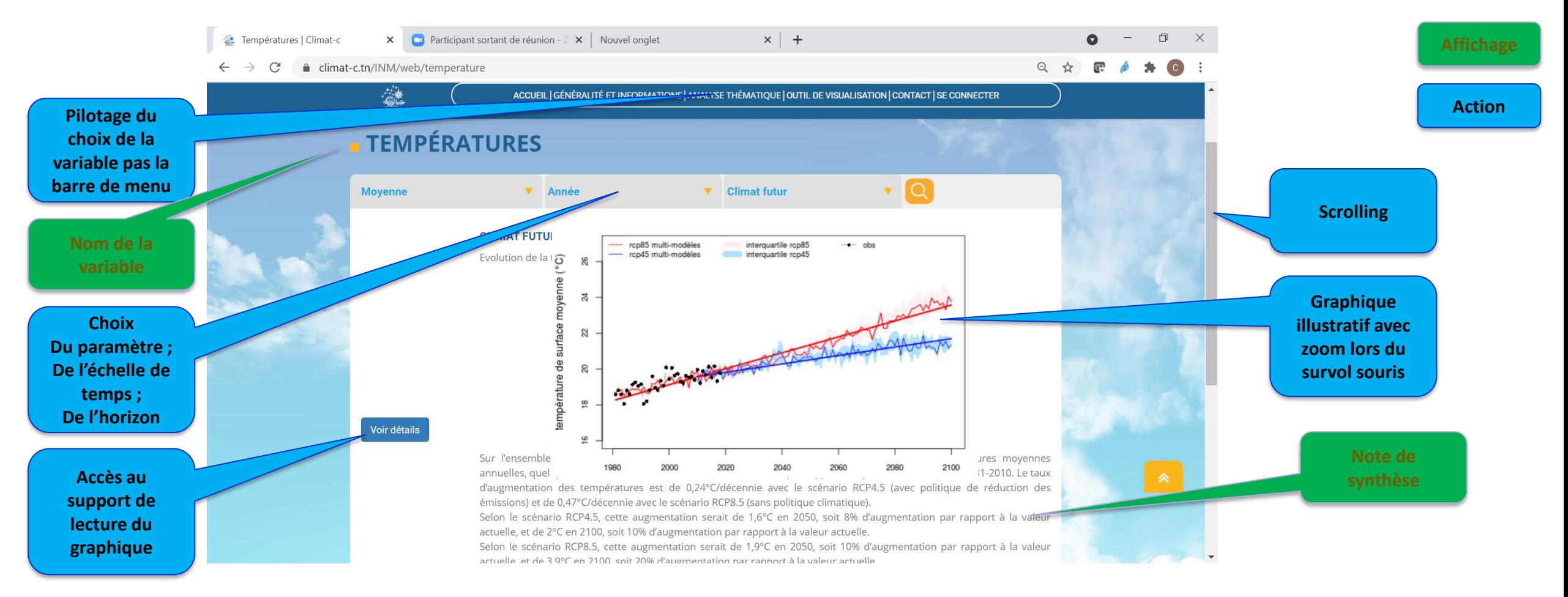

- ➢ [2 variables \(T, Pr\) et 1 indicateur \(sècheresse\)](https://climat-c.tn/INM/web/temperature)
- ➢ [2 échelles de temps : annuelle et mensuelle](https://climat-c.tn/INM/web/temperature)
- ➢ [2 horizons : climat passé / climat futur](https://climat-c.tn/INM/web/temperature)

### Espace II: Support de lecture du graphique

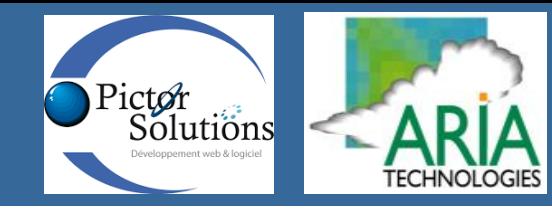

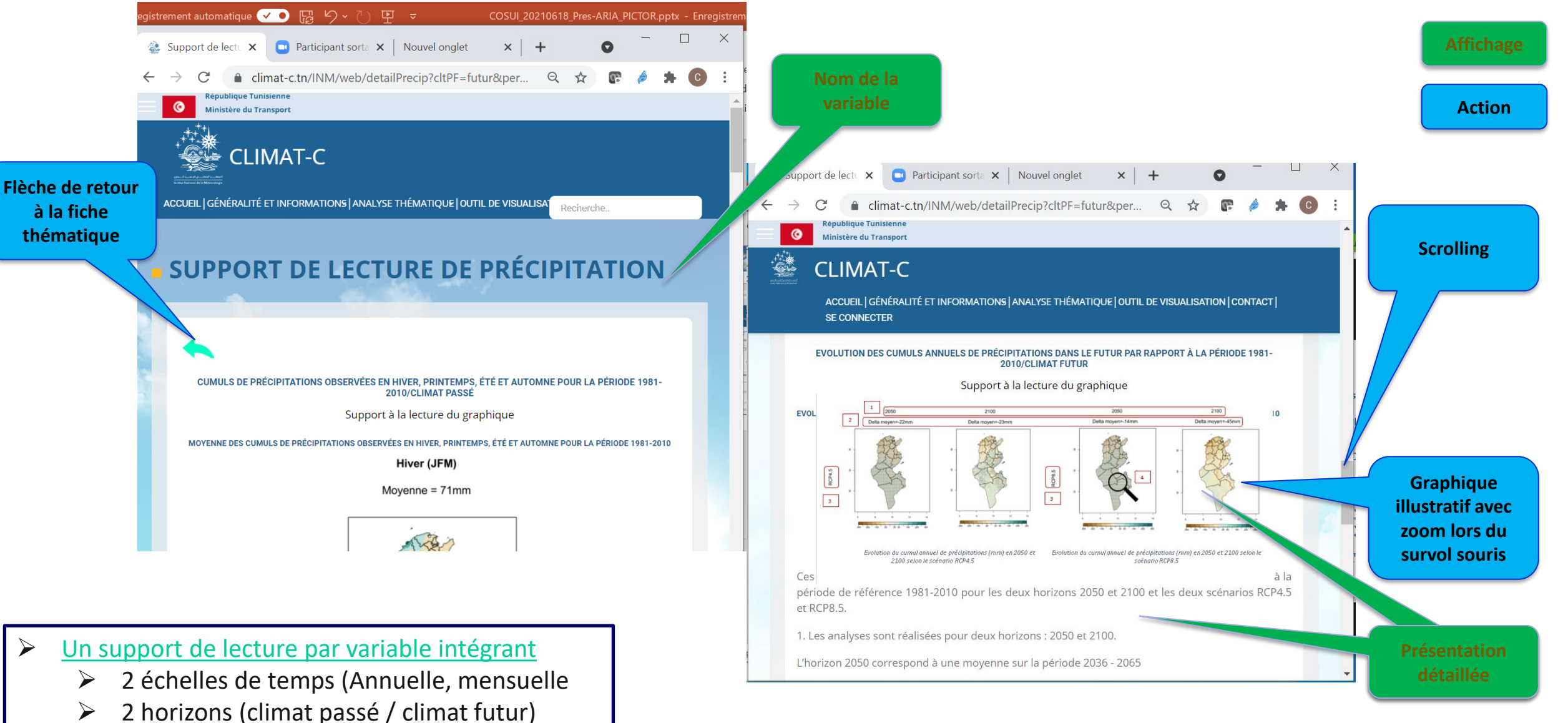

### Espace III: Outil d'exploitation et de visualisation

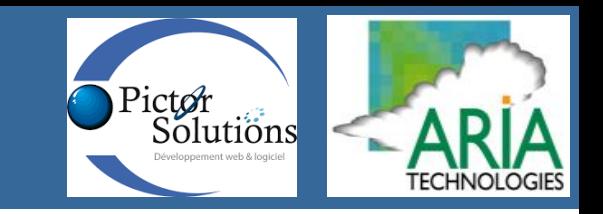

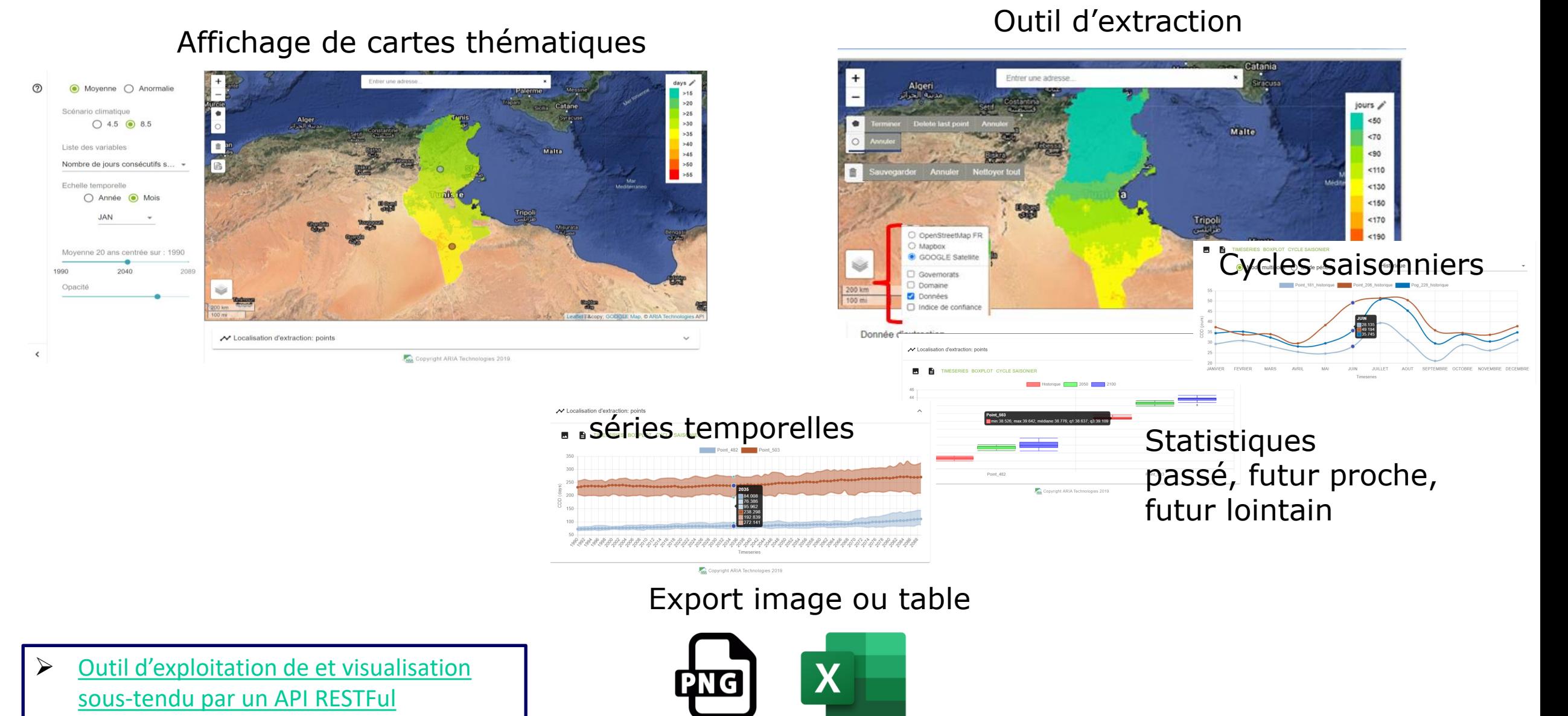

### Architecture : Espace développeurs

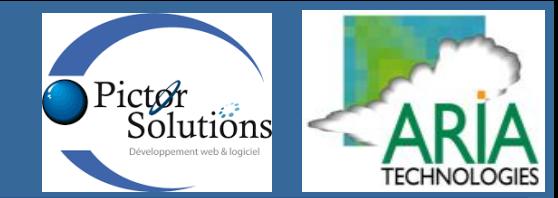

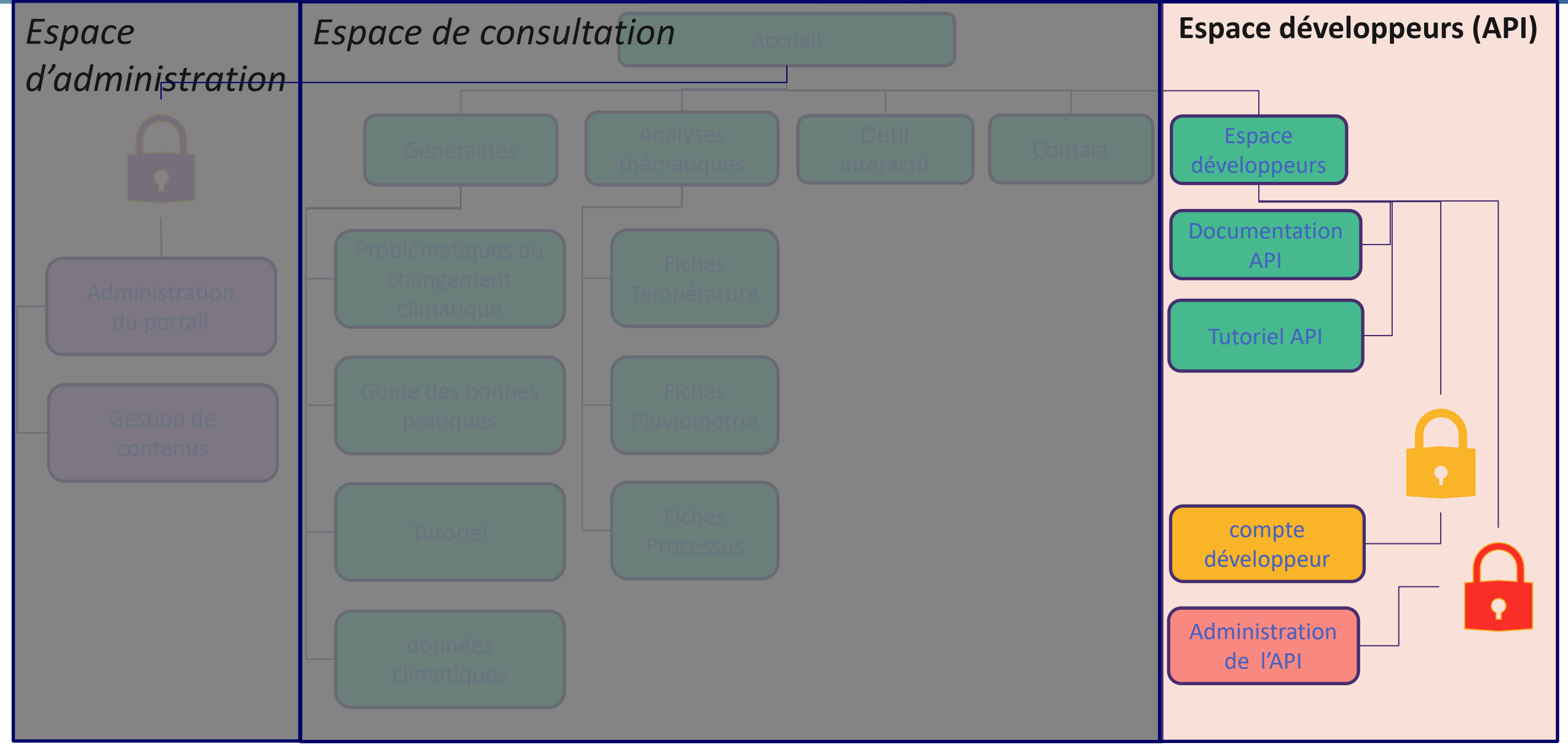

### Espace III: Architechture

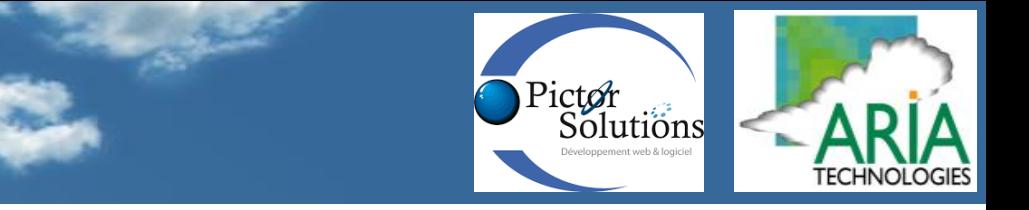

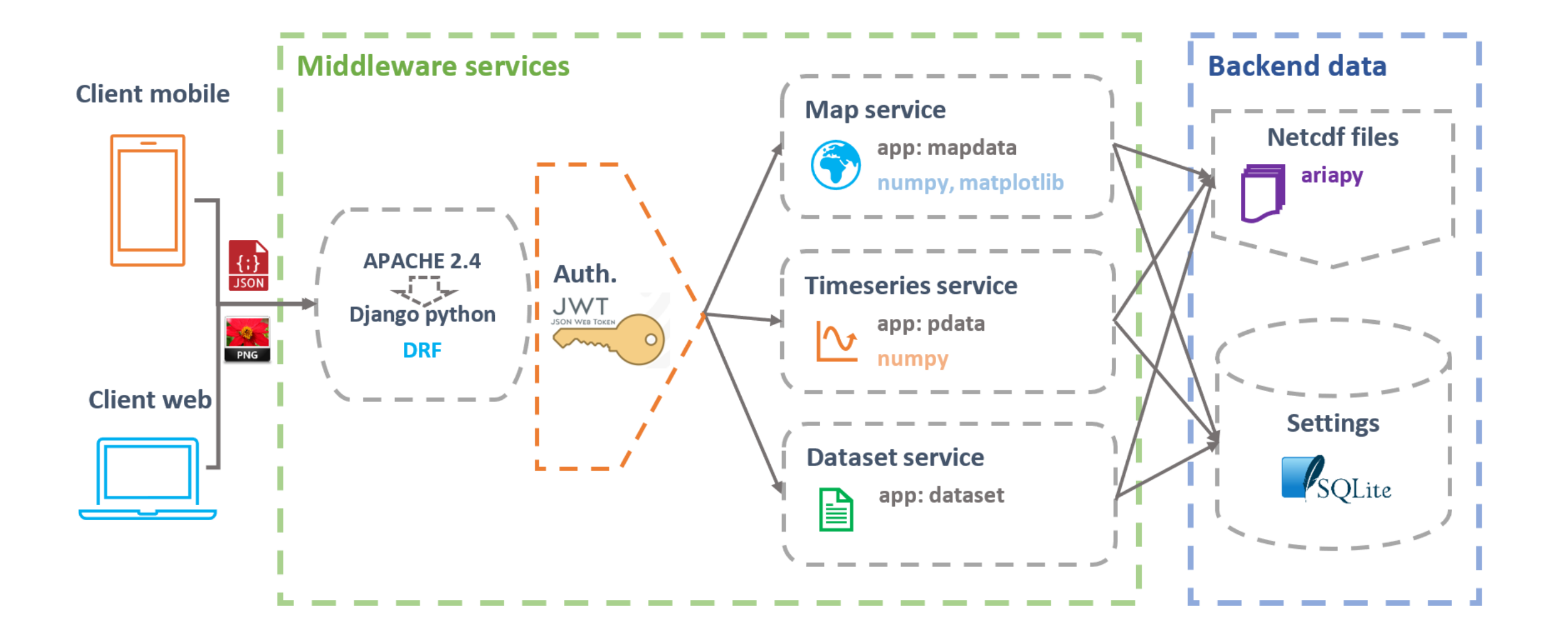

### Espace Développeur …

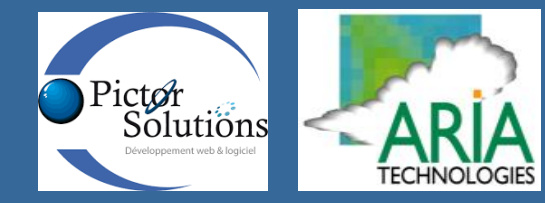

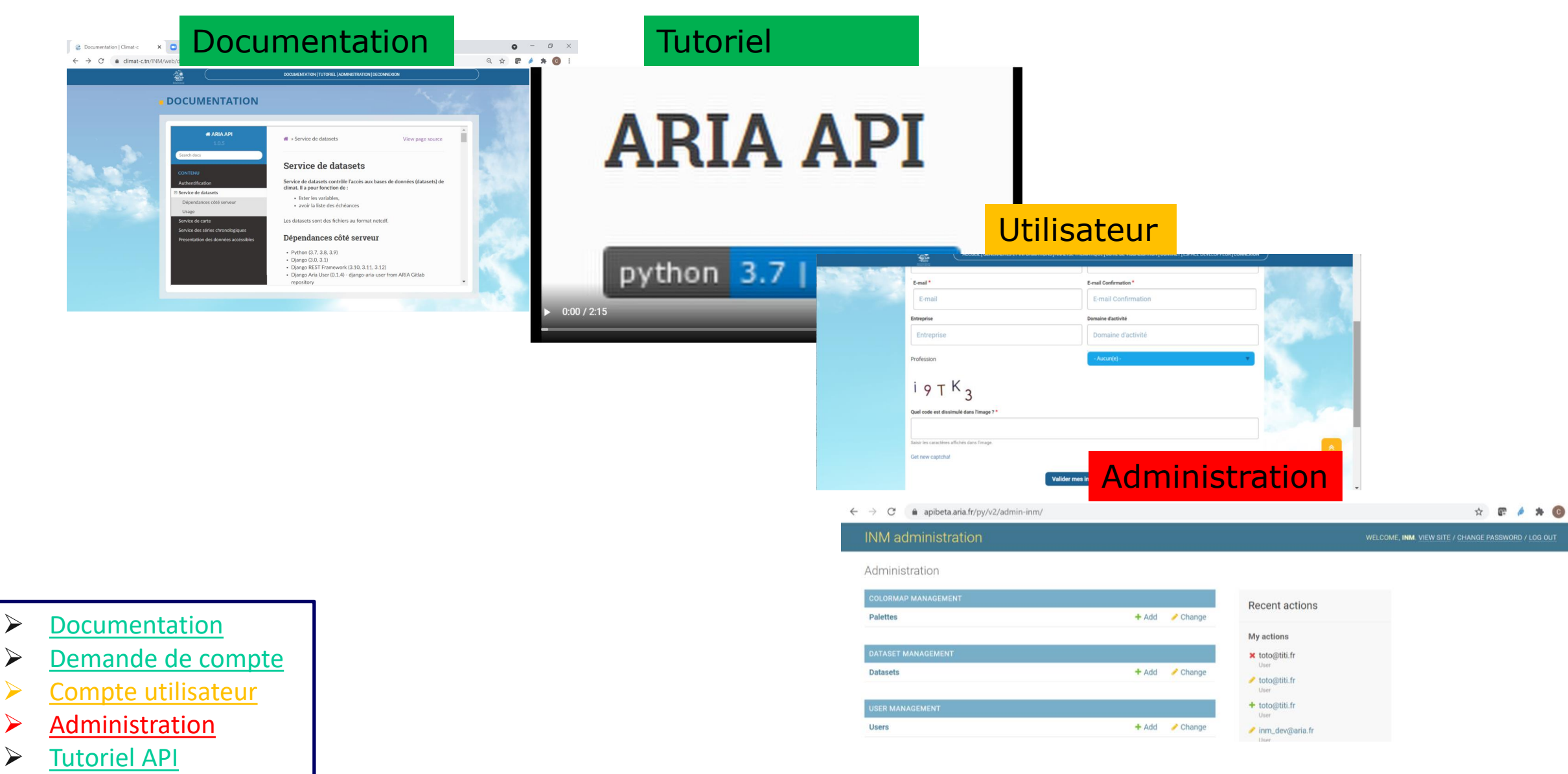

### Espace Développeur: Documentation de l'API

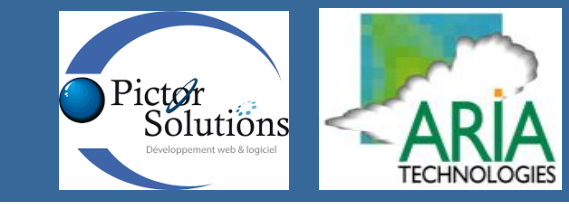

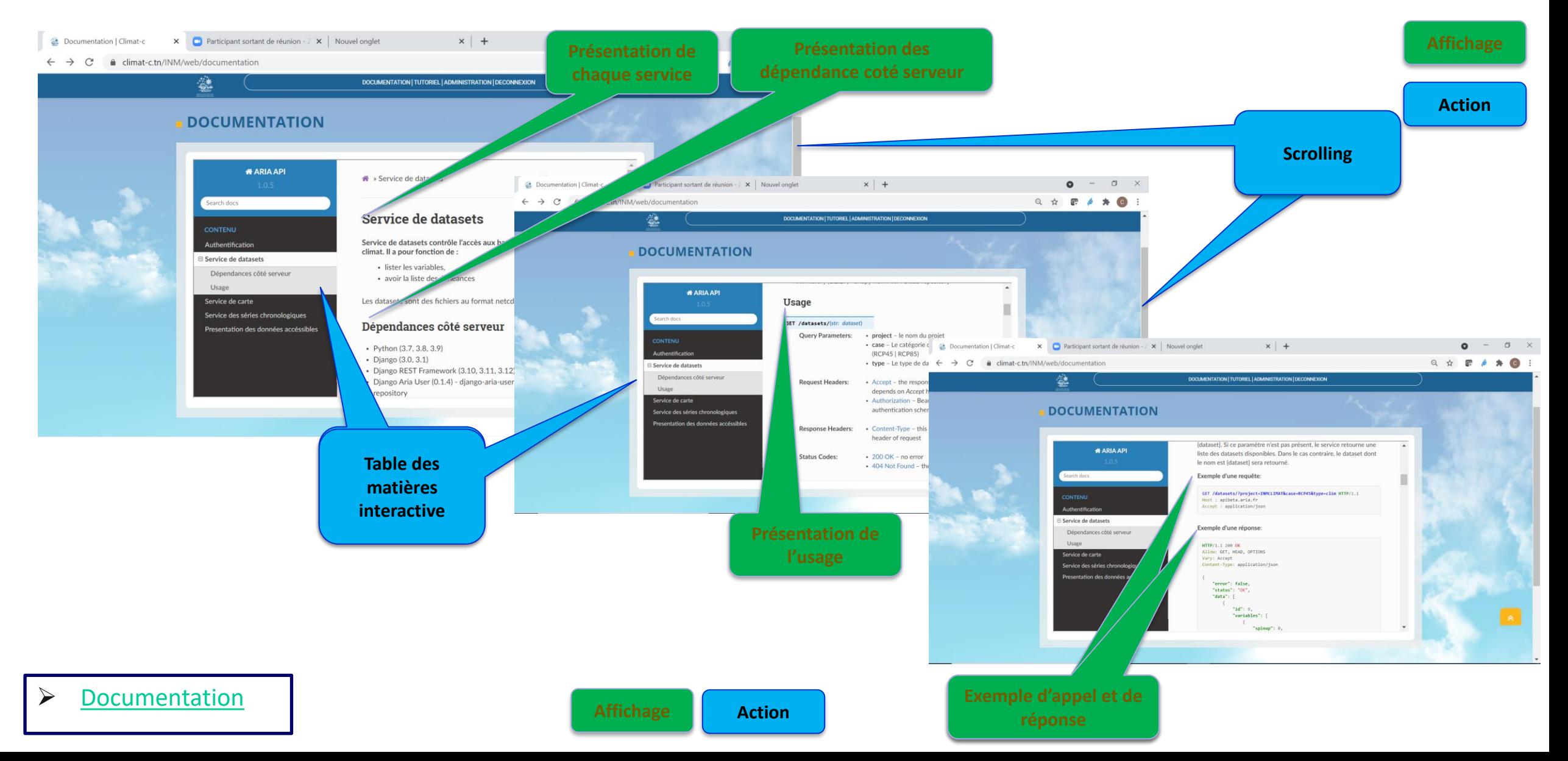

## Espace Développeur: Rôle développeur

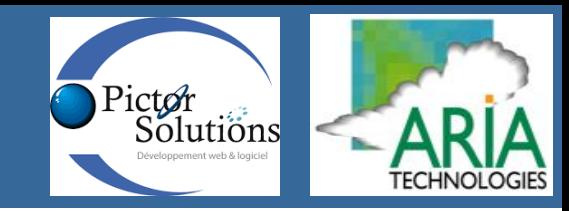

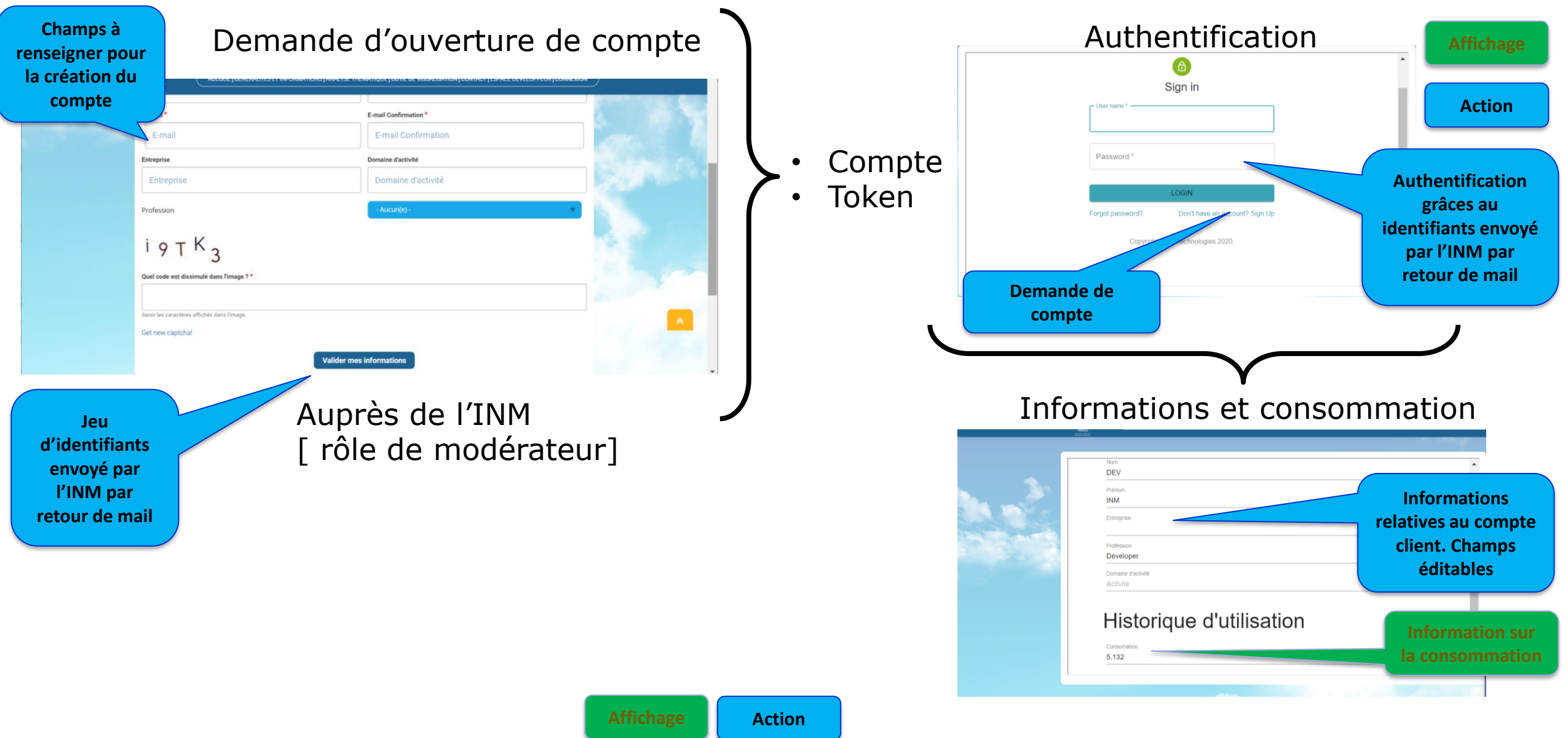

### Espace Développeur: Rôle administrateur

Pictor<br>Solutions

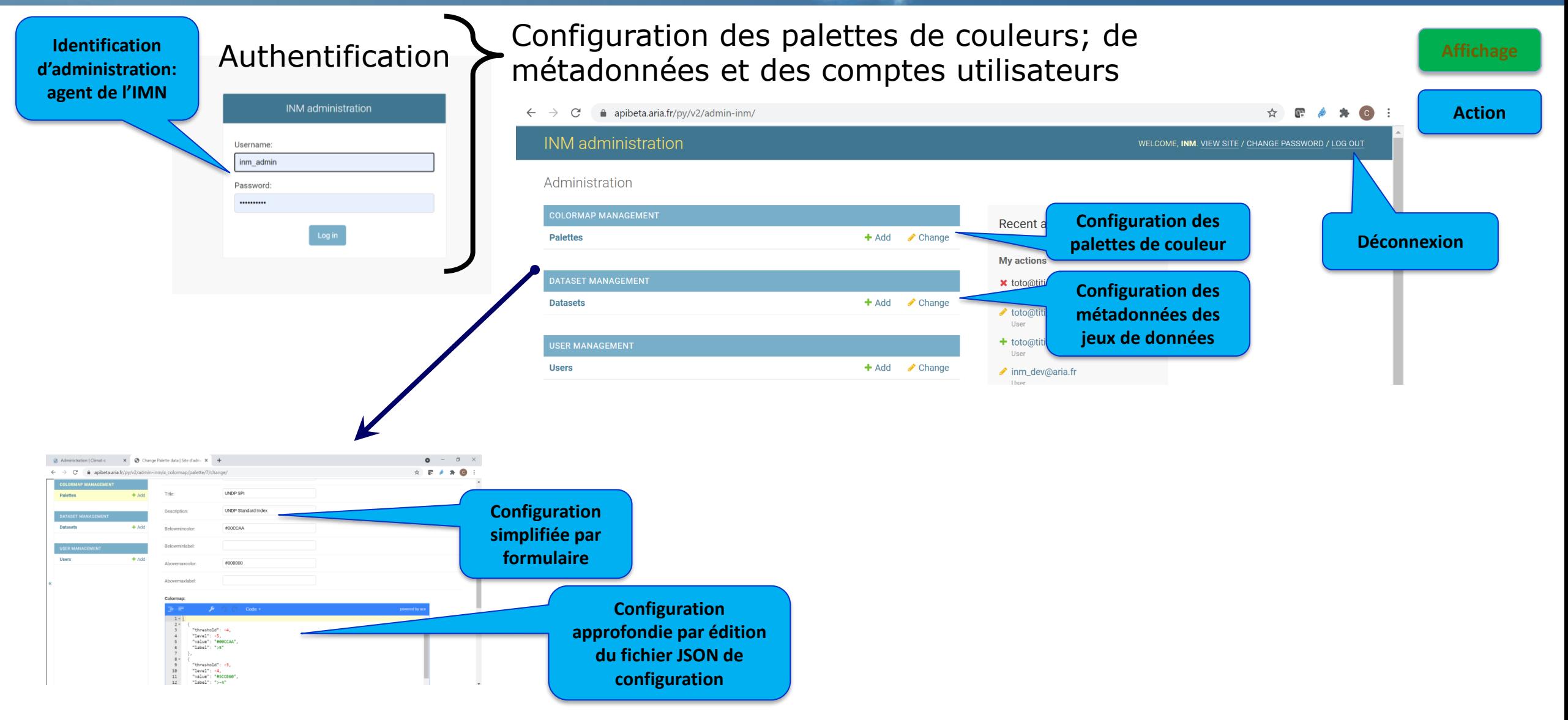

### Architecture : Espace administration

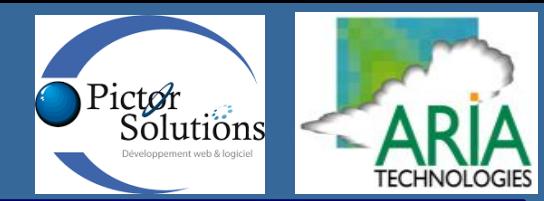

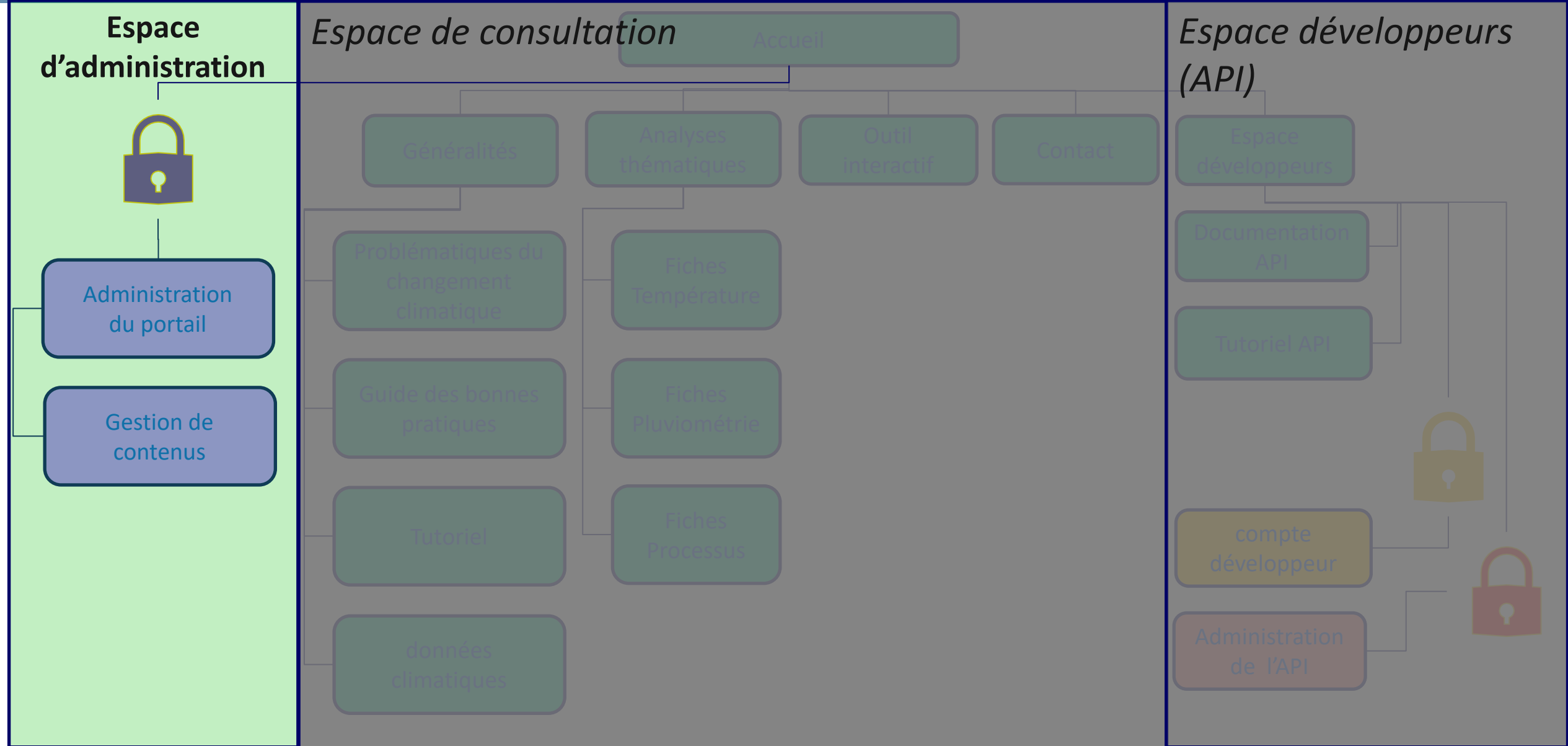

### Espace Administration (CMS) : rôle administrateur

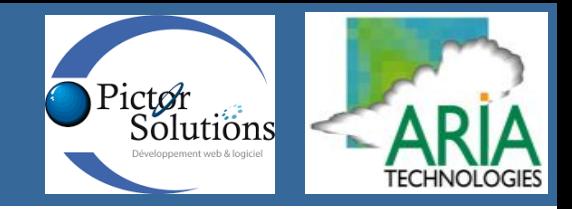

### **Principales fonctionnalités[DRUPAL]**

#### Administration

Gestion des rôles/privilèges

- Ajout
- **Modification**
- **Suppression**

Gestion des utilisateurs

- Ajout
- Modification
- Suppression
- Blocage

#### Gestion de contenu

#### Gestion des menus

- Ajout
- **Modification**
- Suppression
- Réorganisation

#### Gestion des pages

- Ajout
- **Modification**
- **Suppression**
- Publication

#### Apparence

Extension

Configuration

Personnes

Rapports

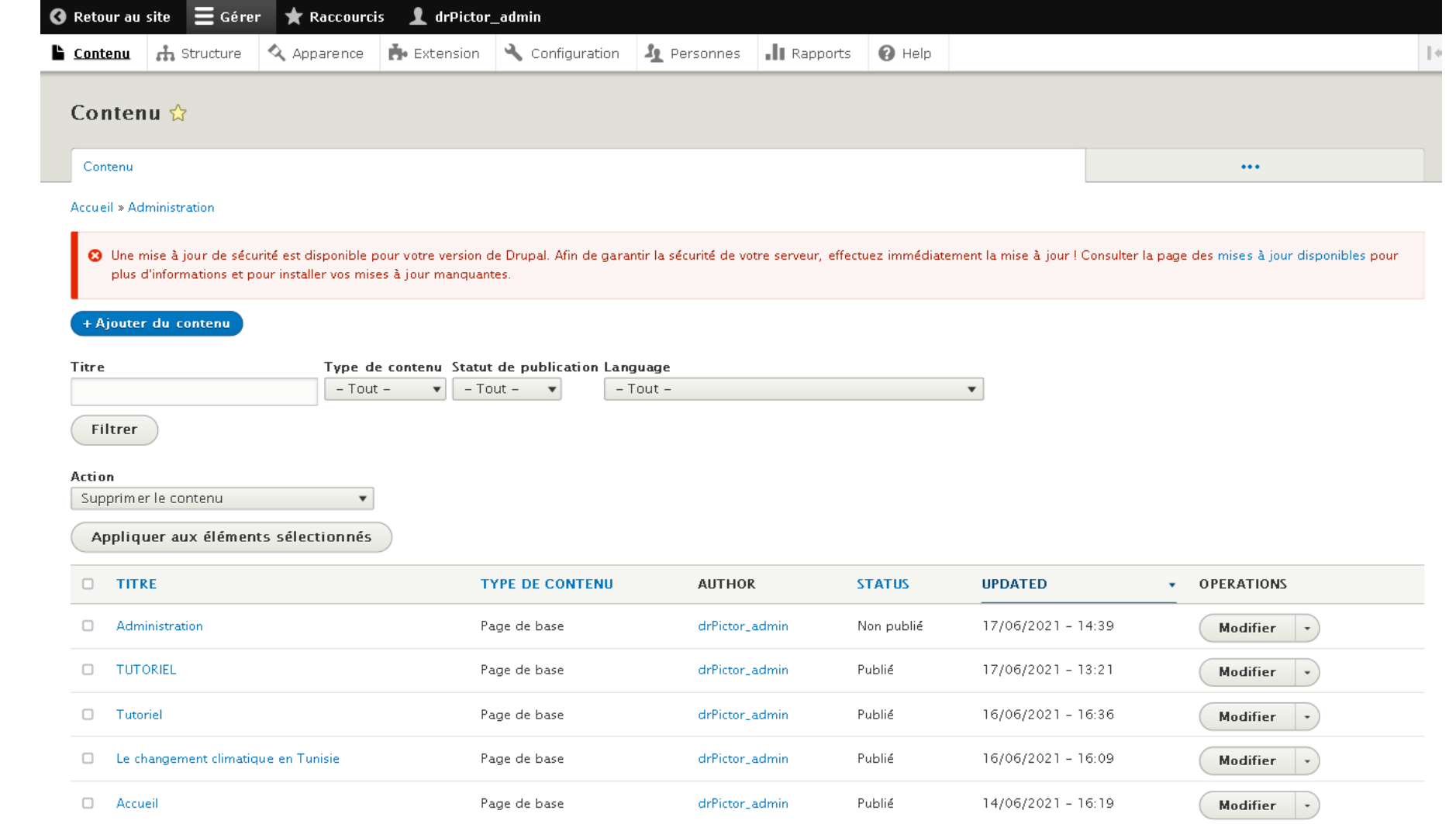

### Questions: Cartes thématiques

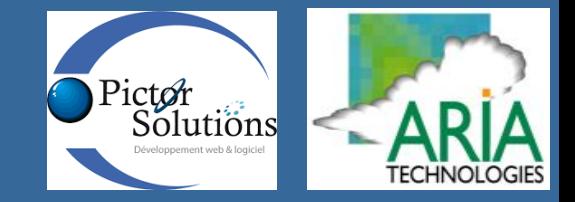

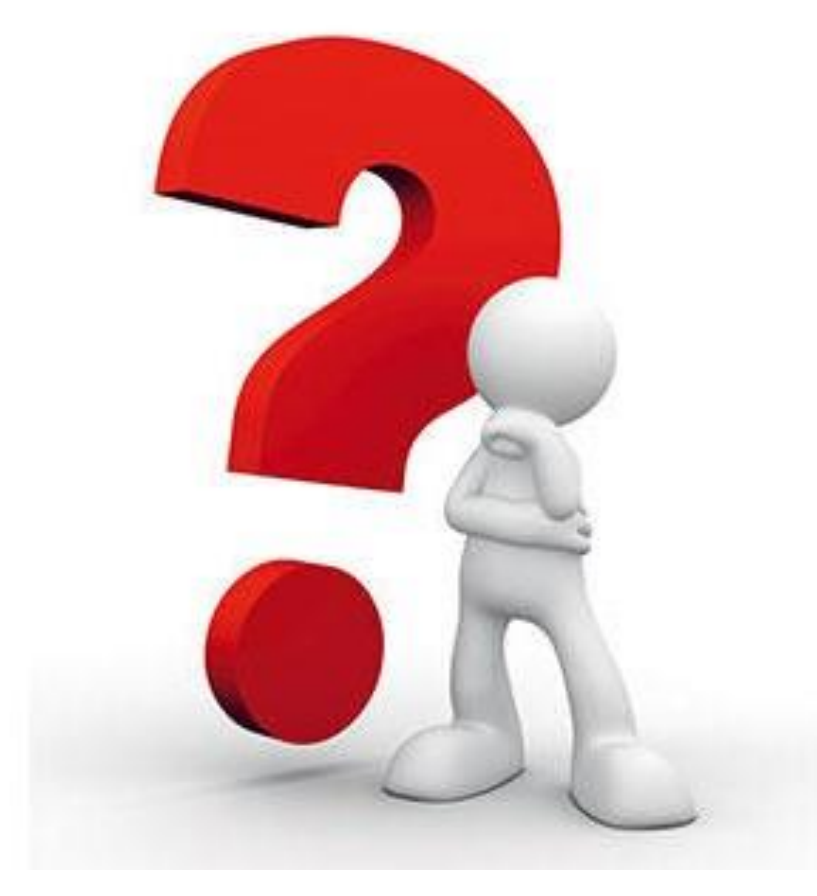

# ➢[https://climat-c.tn](https://climat-c.tn/)

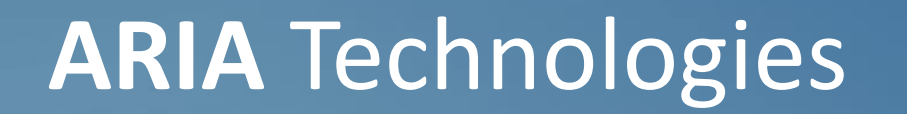

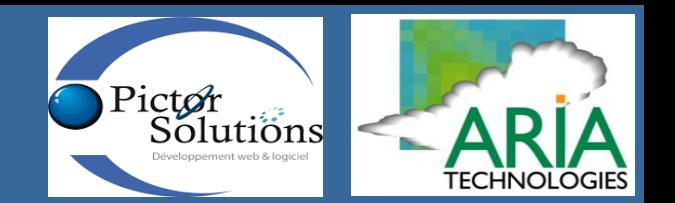

# **AdaptA®tion**

### **Partie II Présentation approfondie de l'outil de visualisation et d'exploitation de la plateforme**

**La base de données climatiques**

**Les services d'API**

**l'outil de visualisation et d'exploitation**

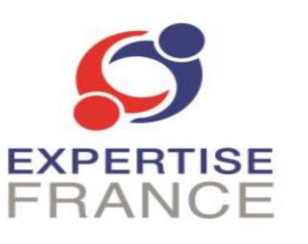

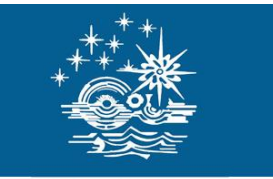

**ARIA Technologies SA** 8-10, rue de la Ferme – 92100 Boulogne Billancourt – France Telephone: +33 (0)1 46 08 68 60 – Fax: +33 (0)1 41 41 93 17 E-mail: [info@aria.fr](mailto:info@aria.fr) – http://www.aria.fr

### Espace III: Outil d'exploitation de et visualisation

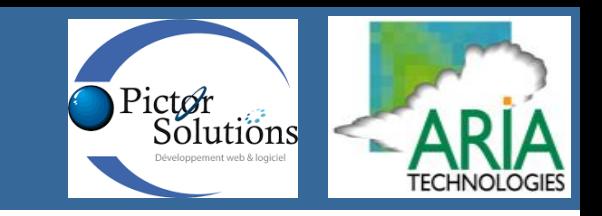

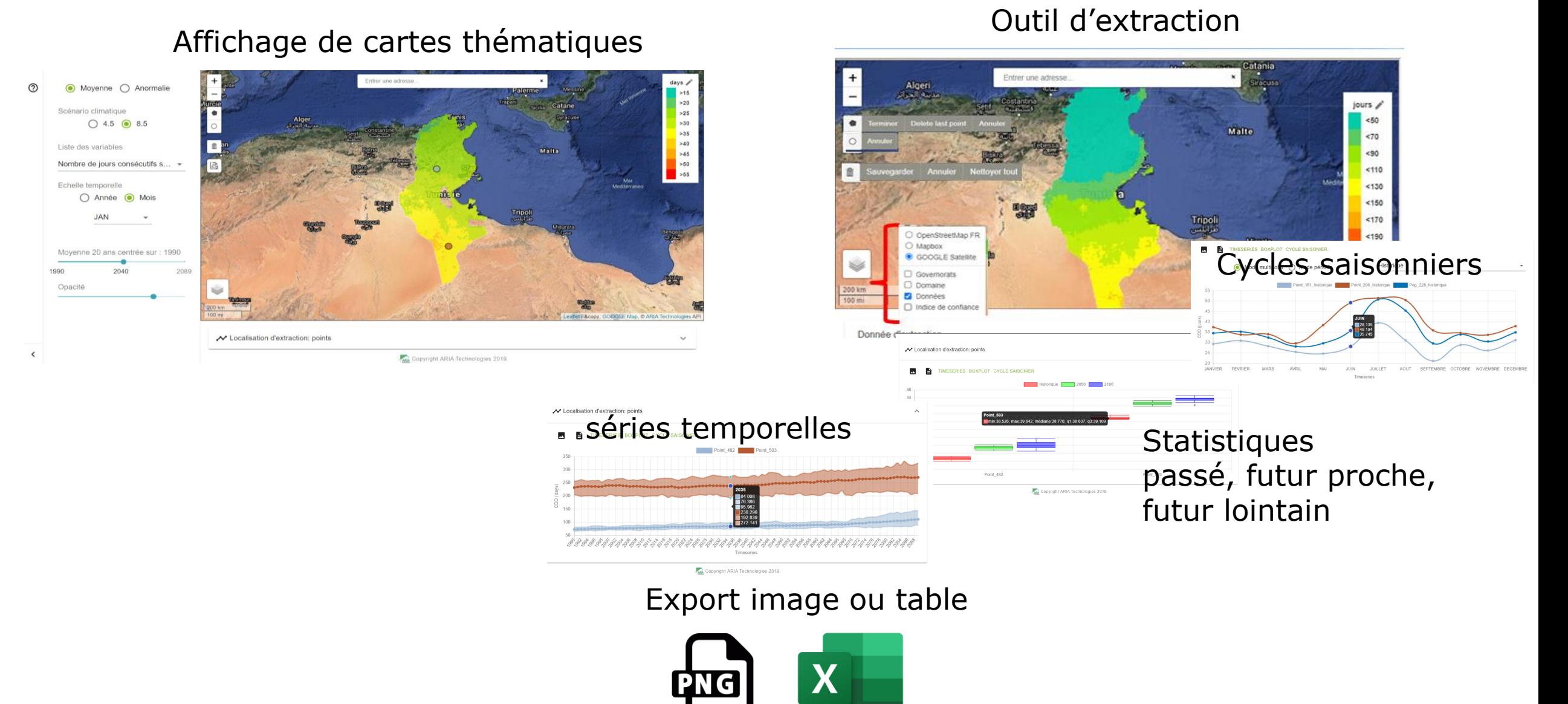

### Espace III: Architechture

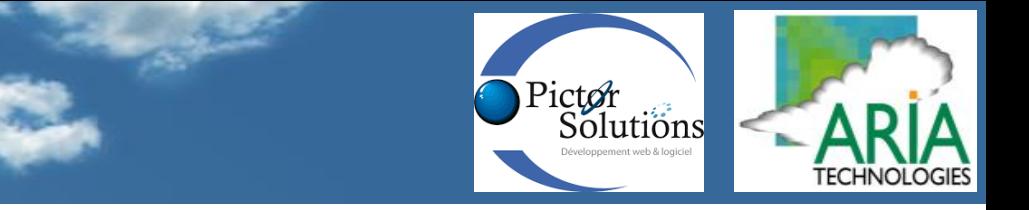

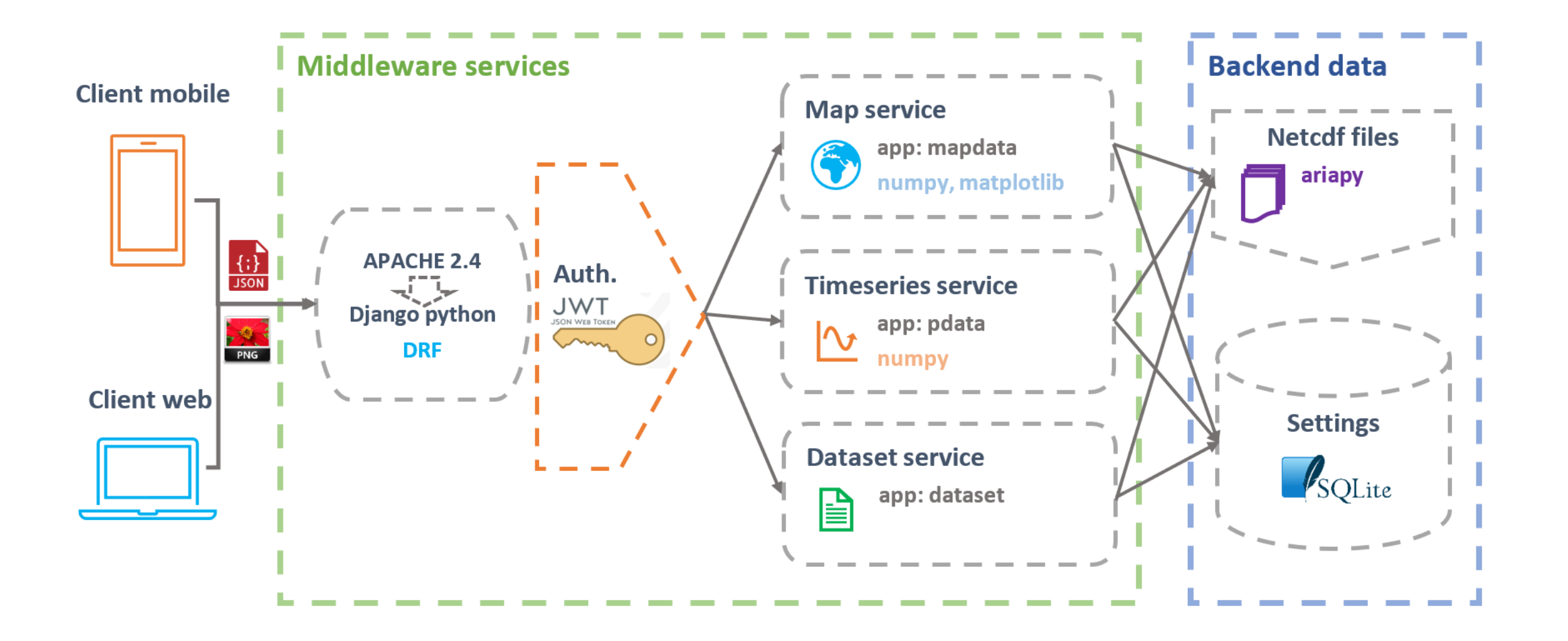

### Espace III: Connexion FE | API

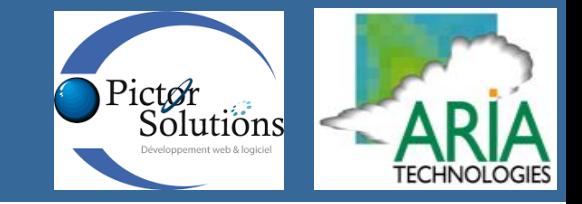

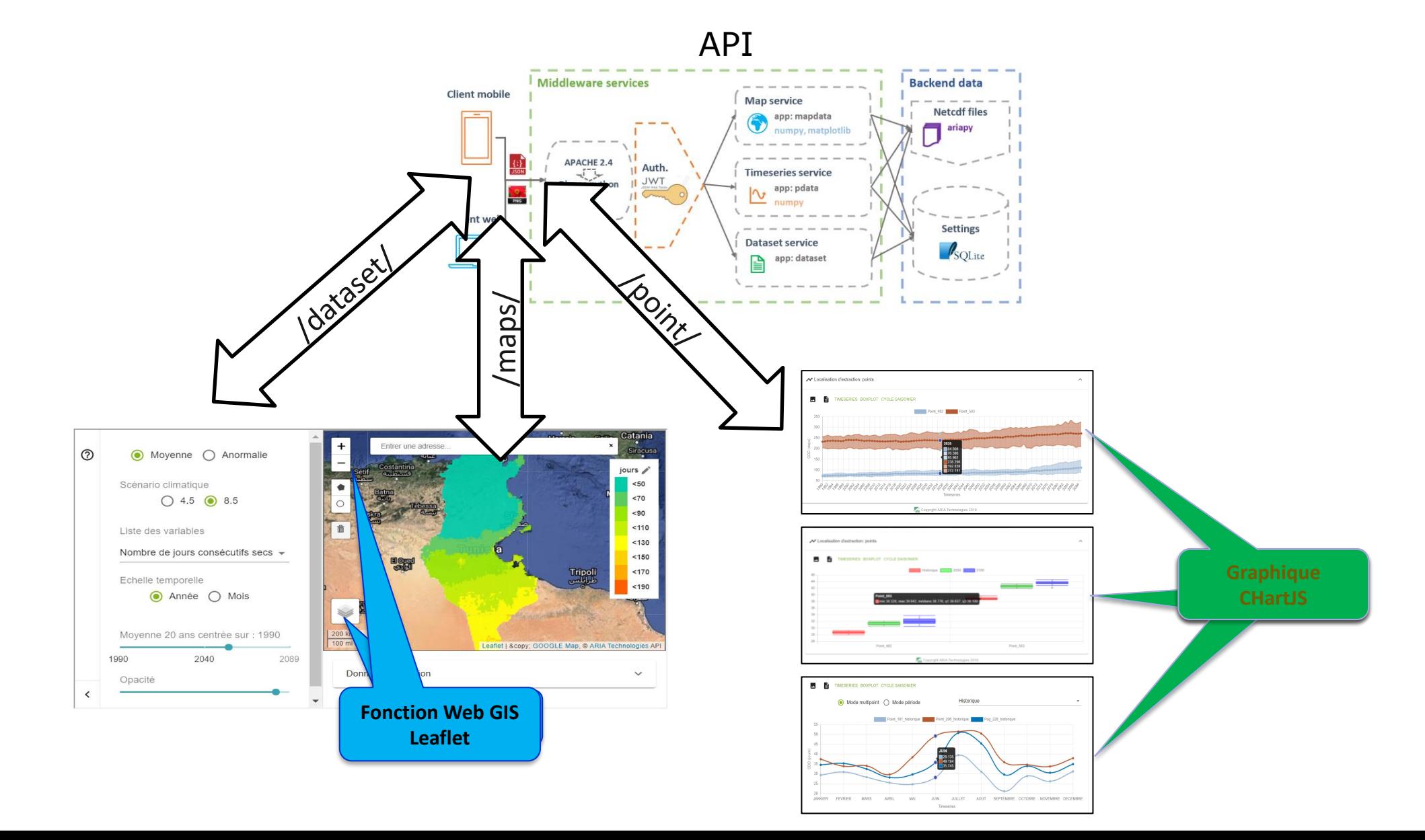

# Espace III: variables et indices climatiques

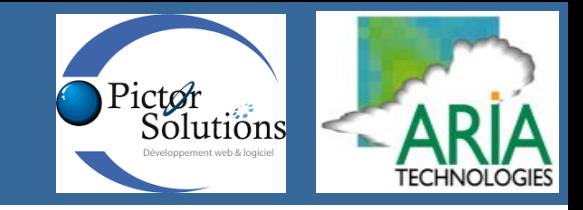

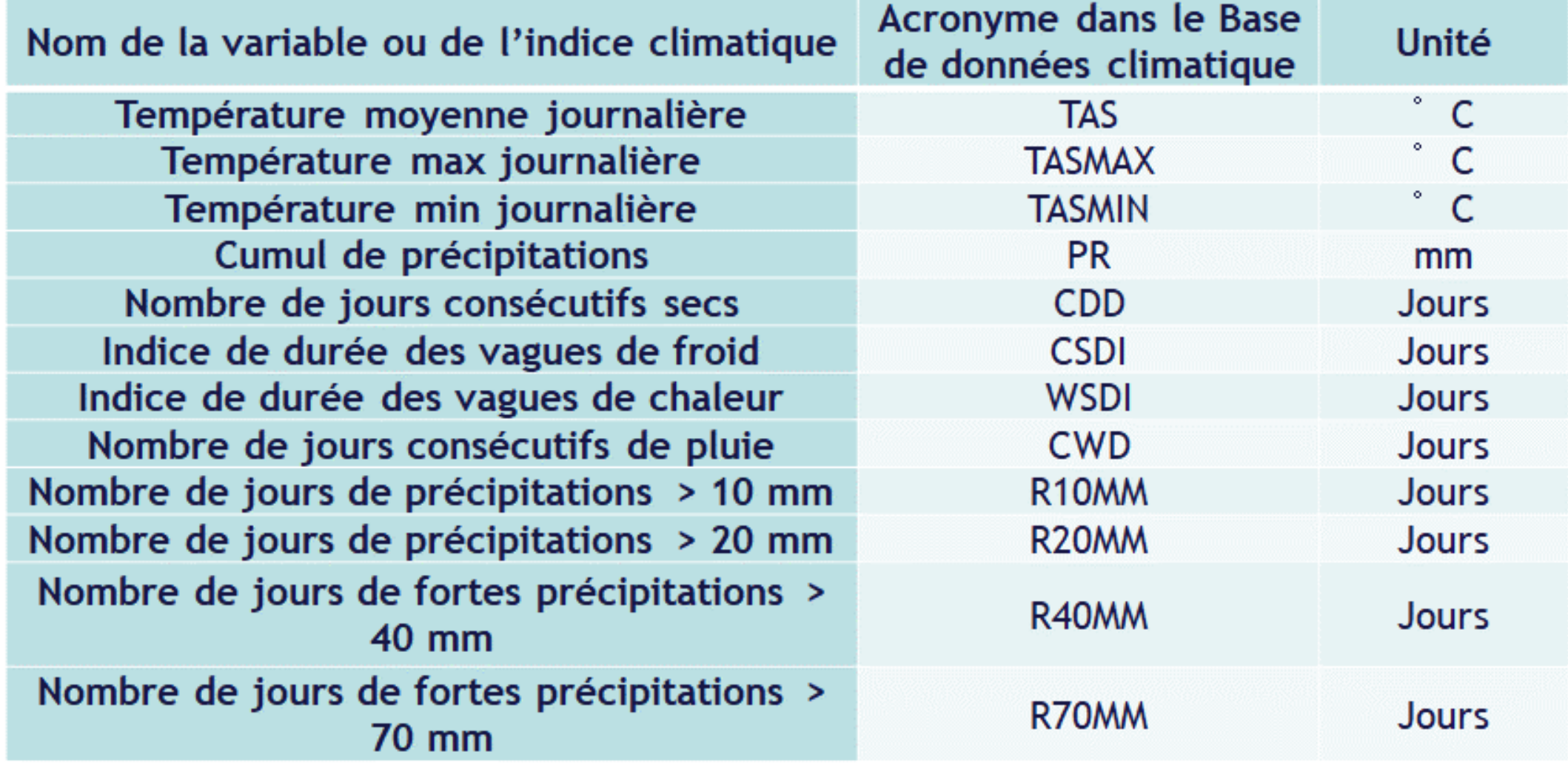

## Espace III: base de données climatiques

### **Valeurs absolues** :

- Données mensuelles et annuelles
- Moyenne glissante sur 20 ans
- Période : 1991-2089 (à partir des données 1981-2099)
- Statistique multi-modèle (13 modèles): Q10, Q90, mean
- RCP4.5 et RCP8.5

### **Anomalies** :

- Données mensuelles et annuelles
- moyenne glissante sur 20 ans
- Période : 1991-2089 (à partir des données 1981-2099)
- Statistique multi-modèle (13 modèles): Q10, Q90, mean ; indicateur de "confiance" sur les tendances des anomalie affichées basée sur la méthodo C3S

Solutions

- RCP4.5 et RCP8.5
- Période de référence pour les anomalies: 1981-2010.

### Espace III: Estimation de l'indice de confiance

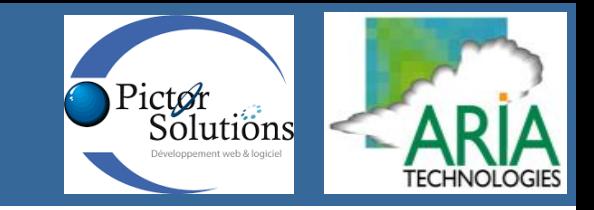

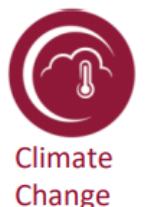

### Symbols of expert judgement about the robustness of the projections

**Increase:** At least 2/3 of the simulations show an increase and at least 50% of the simulation show even a significant increase

**Decrease:** At least 2/3 of the simulations show a decrease and at least 50% of the simulation show even a significant decrease

**Unclear:** Not a 2/3 majority of the simulations show a favoured direction, but at least 50% of the simulation show a significant change.

Tendency to increase: At least 2/3 of the simulations show an increase, but less than 50% of the simulation show a significant increase

Tendency to decrease: At least 2/3 of the simulations show a decrease, but less than 50% of the simulation show a significant decrease

No changes: Not a 2/3 majority of the simulations show a favoured direction and less than 50% of the simulation show a significant change.

To test the significance the Mann-Whitney-U-Test using a probability of 0.05  $\bullet$ Pfeifer, S.; Bülow, K.; Gobiet, A.; Hänsler, A.; Mudelsee, M.; Otto, J.; Rechid, D.; Teichmann, C.; Jacob, D. Robustness of Ensemble Climate Projections Analyzed with Climate Signal Maps: Seasonal and Extreme Precipitation for Germany. Atmosphere 2015, 6, 677-698. https://doi.org/10.3390/atmos6050677

:::: Helmholtz-Zentrum **:: Geesthacht** Centre for Materials and Coastal Research

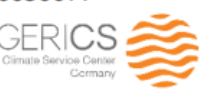

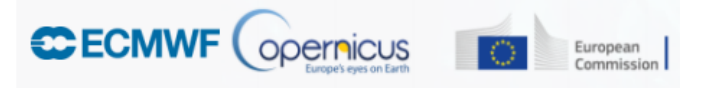

### Espace III: Cartes thématiques

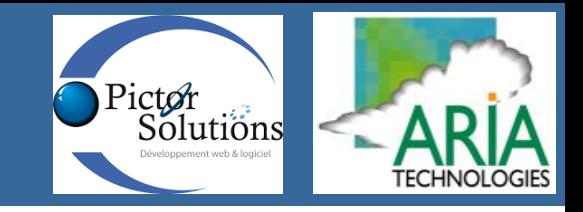

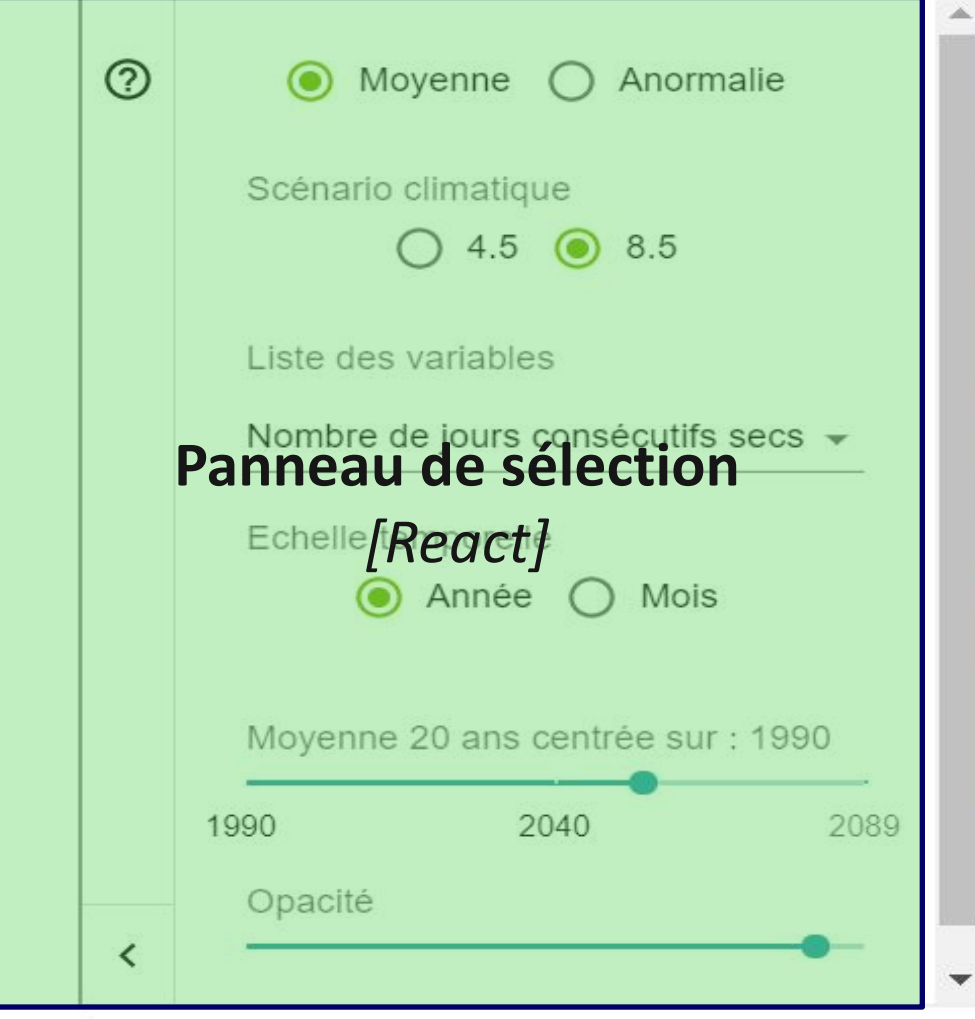

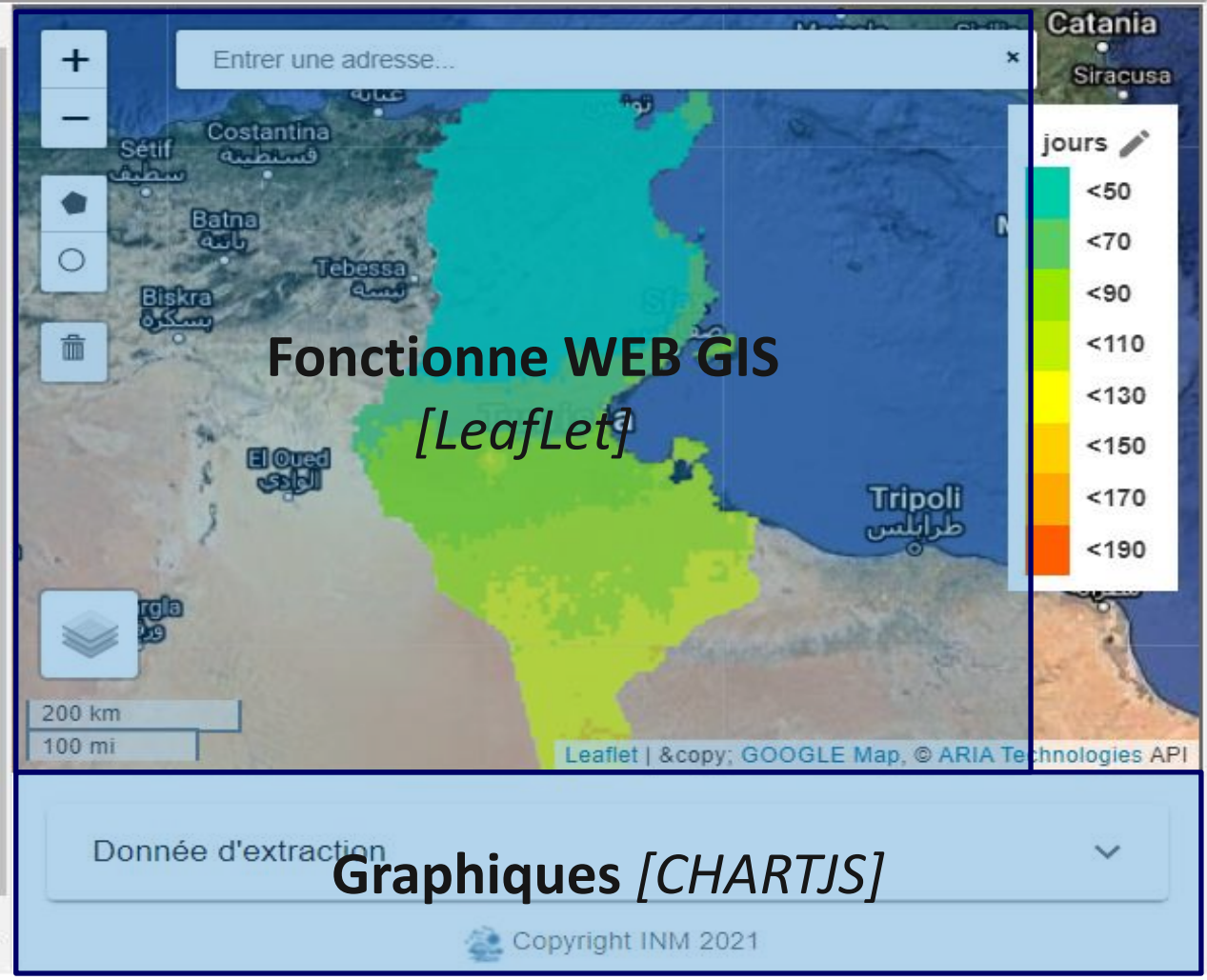

### Espace III: Cartes thématiques

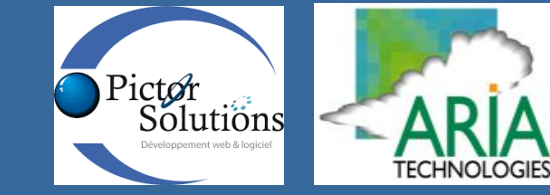

**Affichage**

**Action**

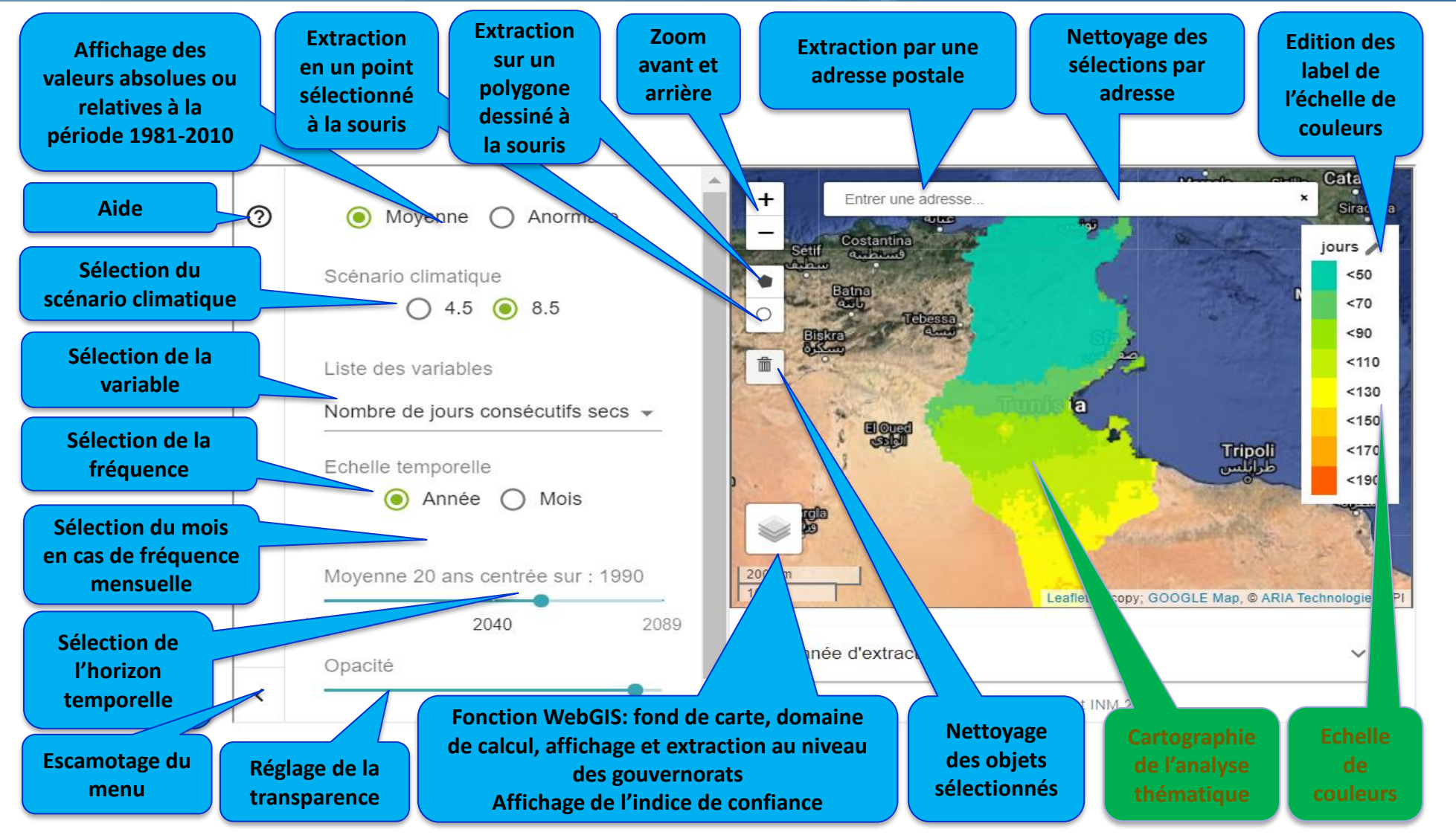

➢ [Outil d'exploitation de et visualisation sous](https://climat-c.tn/INM/web/outilVisualisation)-tendu par une API RESTFul

### Espace III: Outil d'extraction

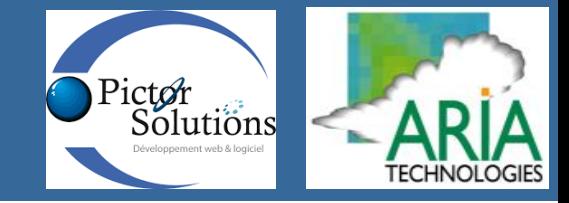

**Affichage**

**Action**

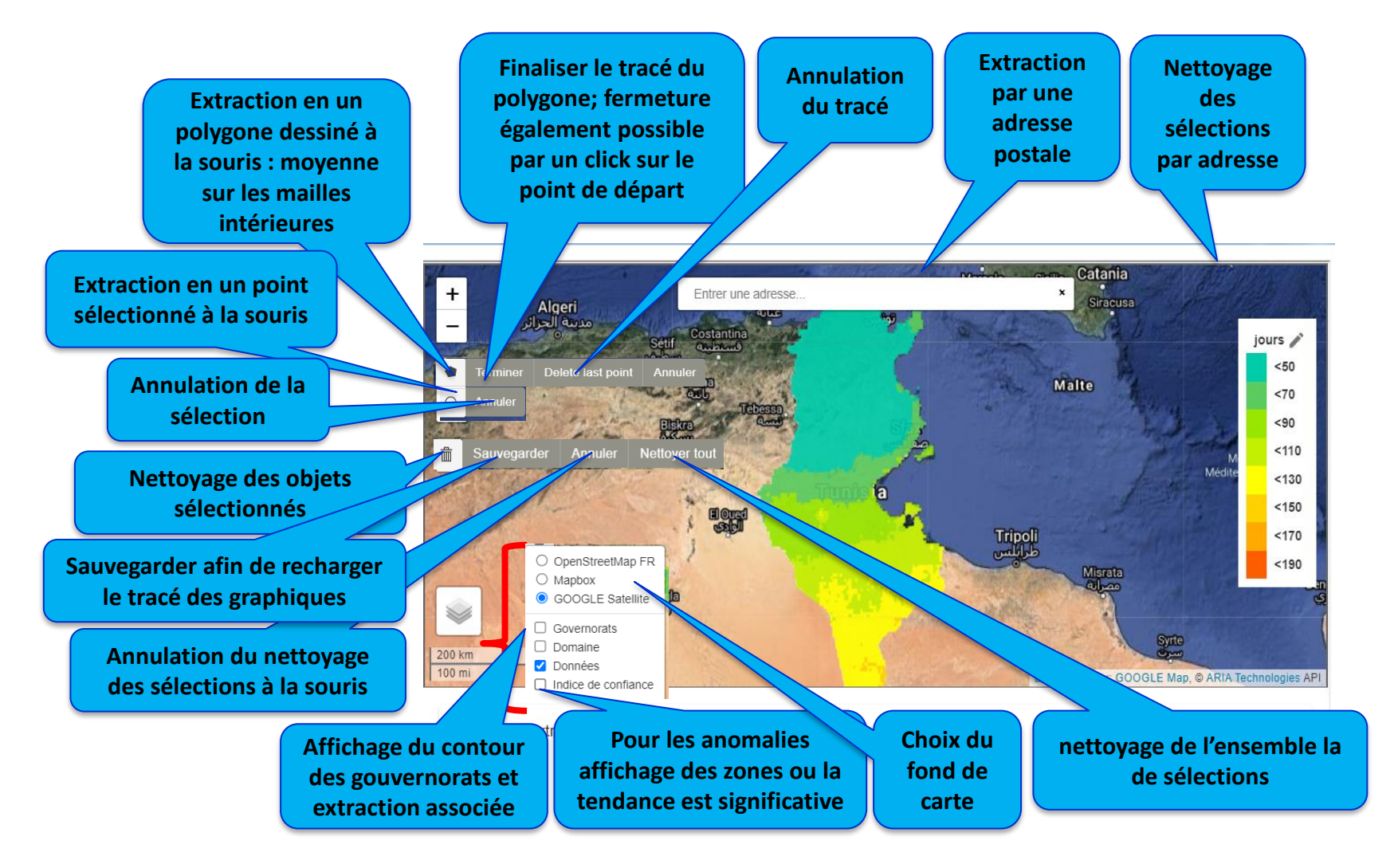

➢ [Outil d'exploitation de et visualisation sous](https://climat-c.tn/INM/web/outilVisualisation)-tendu par une API RESTFul

### Espace III: séries temporelles

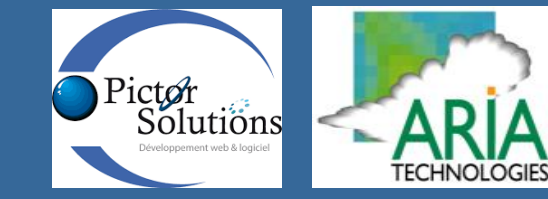

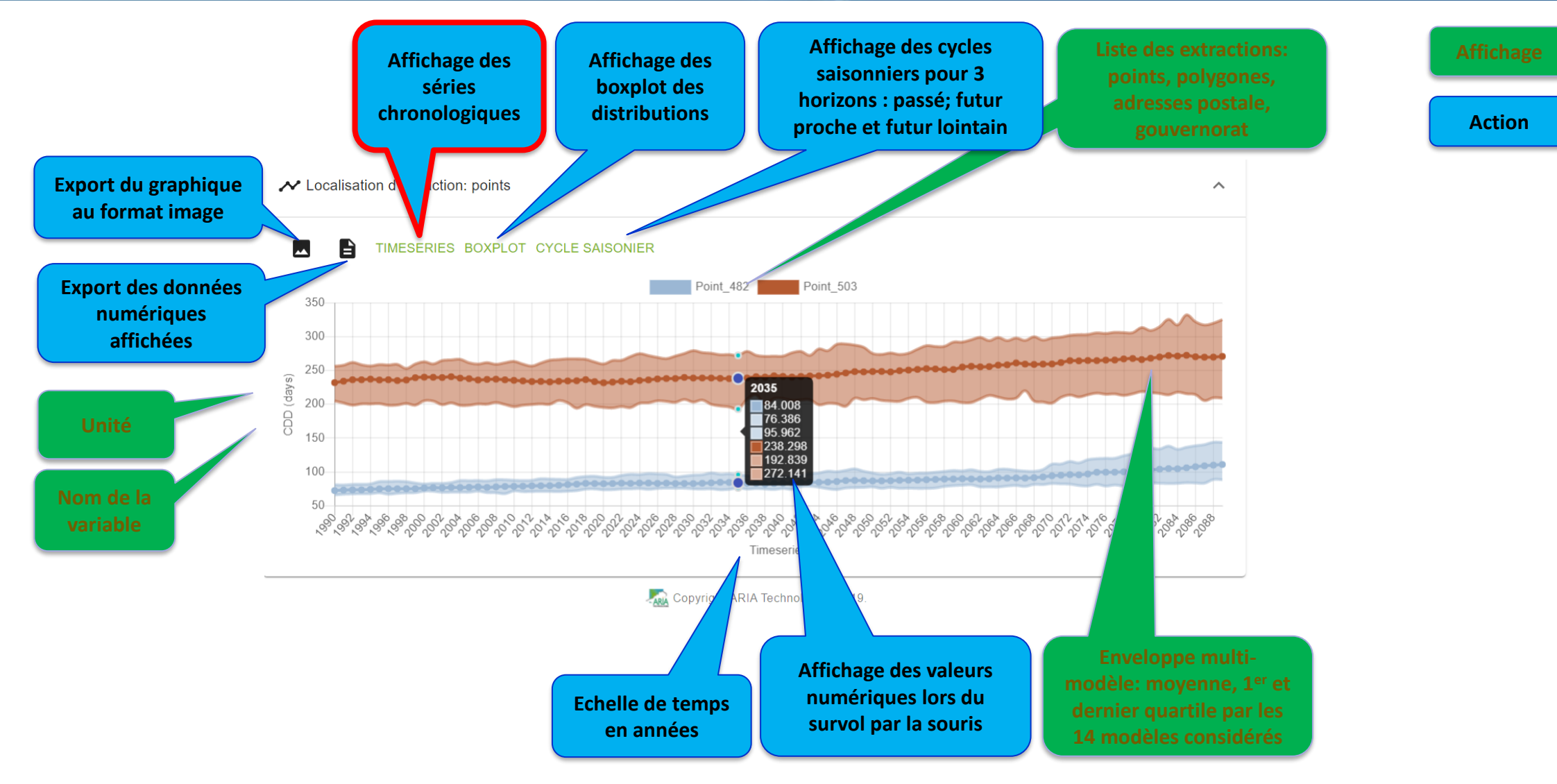

### Espace III: Distributions: passé, futur proche, futur lointain Pricter

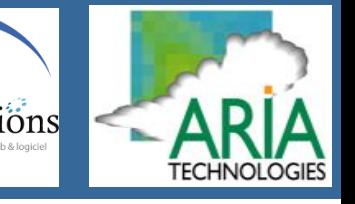

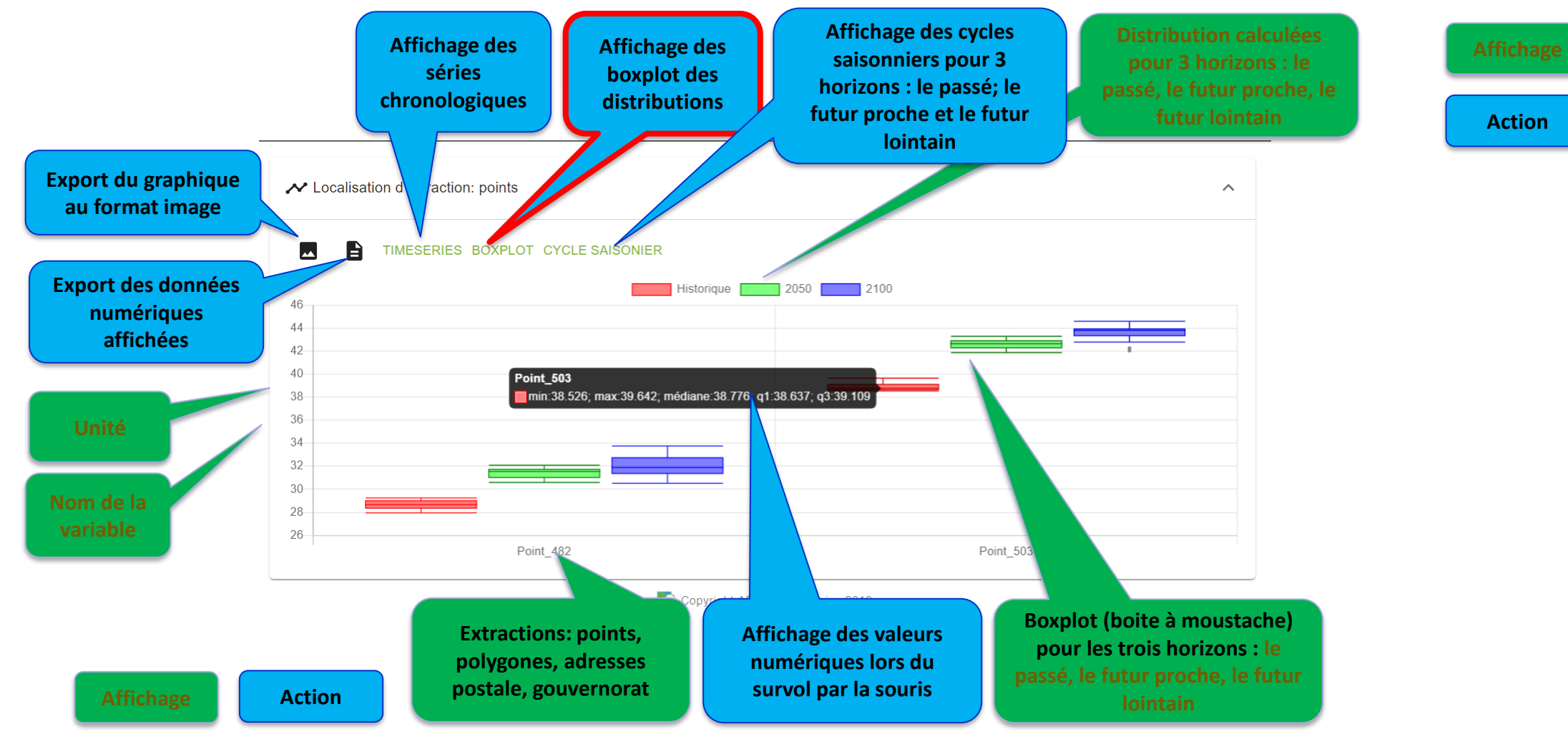

Un **boxplot** est un moyen synthétique [\(médiane](https://fr.wikipedia.org/wiki/M%C3%A9diane_(statistiques)), [quartiles](https://fr.wikipedia.org/wiki/Quartile), minimum, maximum) de figurer le profil essentiel d'une série statistique quantitative. Cette représentation est utilisé ici pour comparer l'évolution dans le temps d'un même indice climatique en plusieurs points ou zones géographiques.

### Espace III: Cycles saisonniers

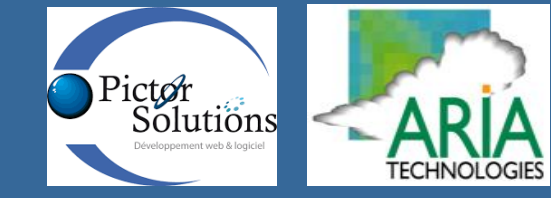

**Affichage**

**Action**

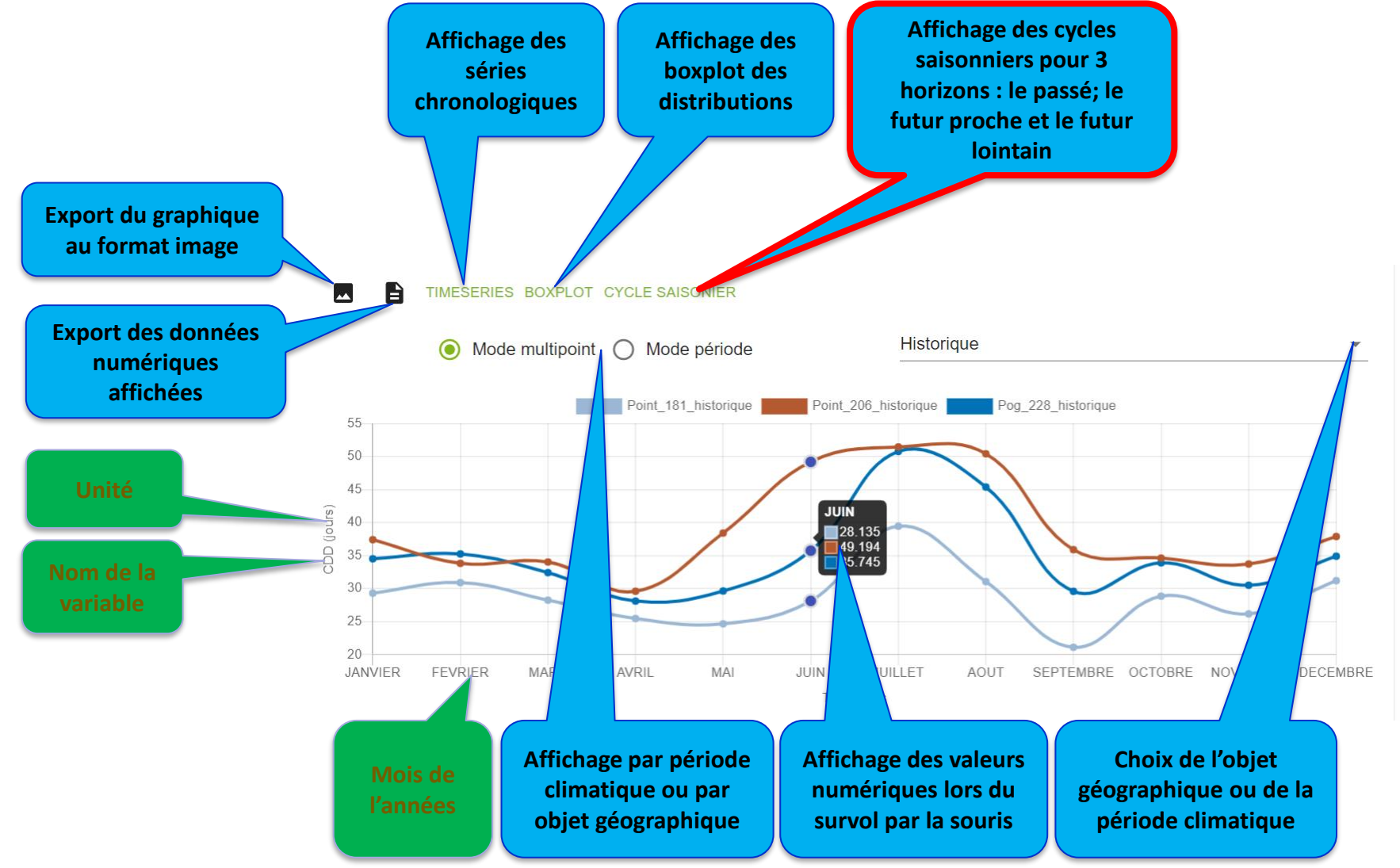

#### ➢ [Export image et numérique](https://climat-c.tn/INM/web/outilVisualisation)

### Questions: Cartes thématiques

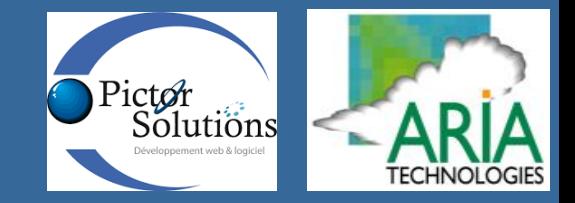

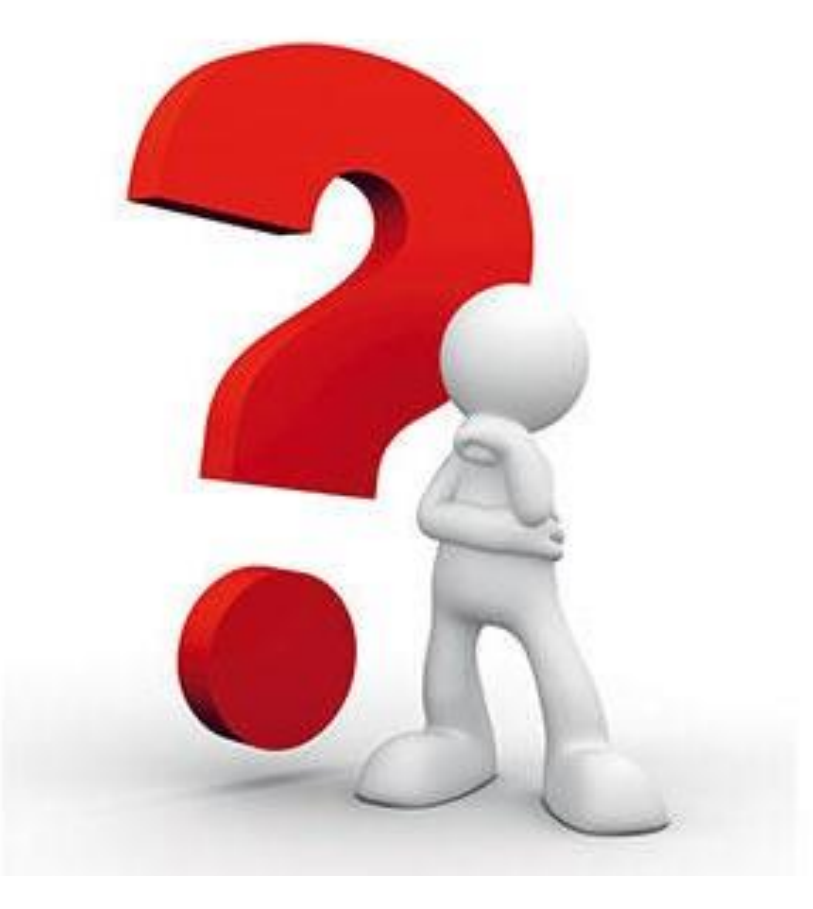